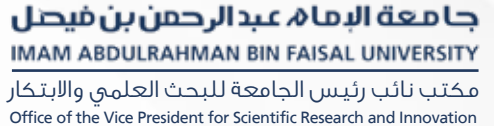

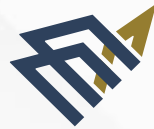

## الدليل الإرشادي لموقع<br>الأجهزة البحثية

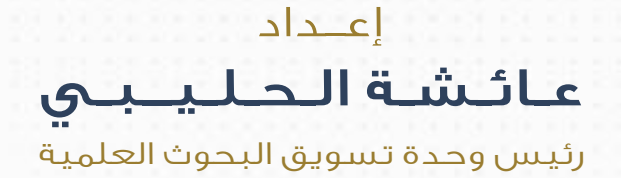

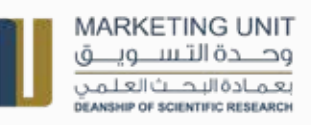

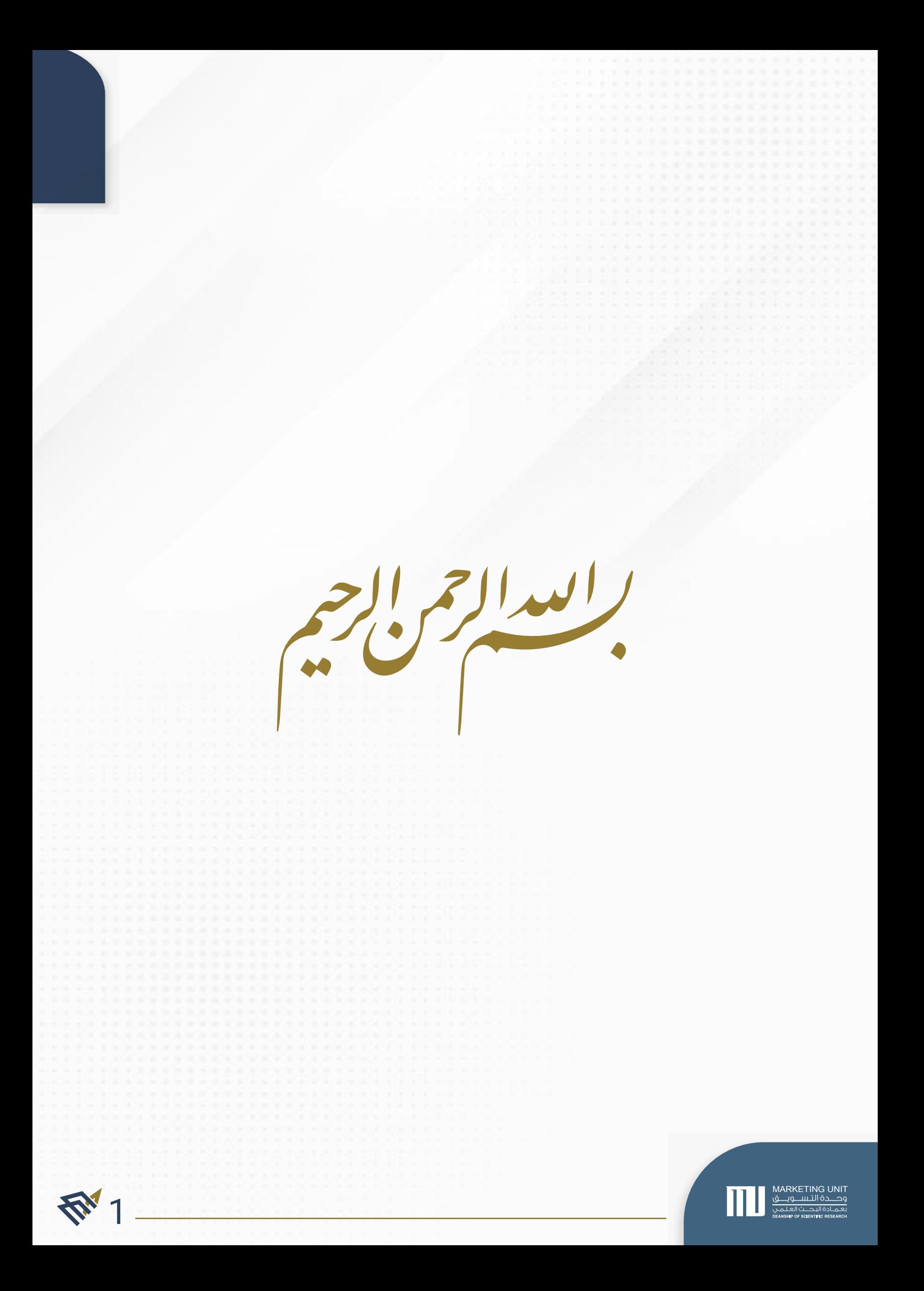

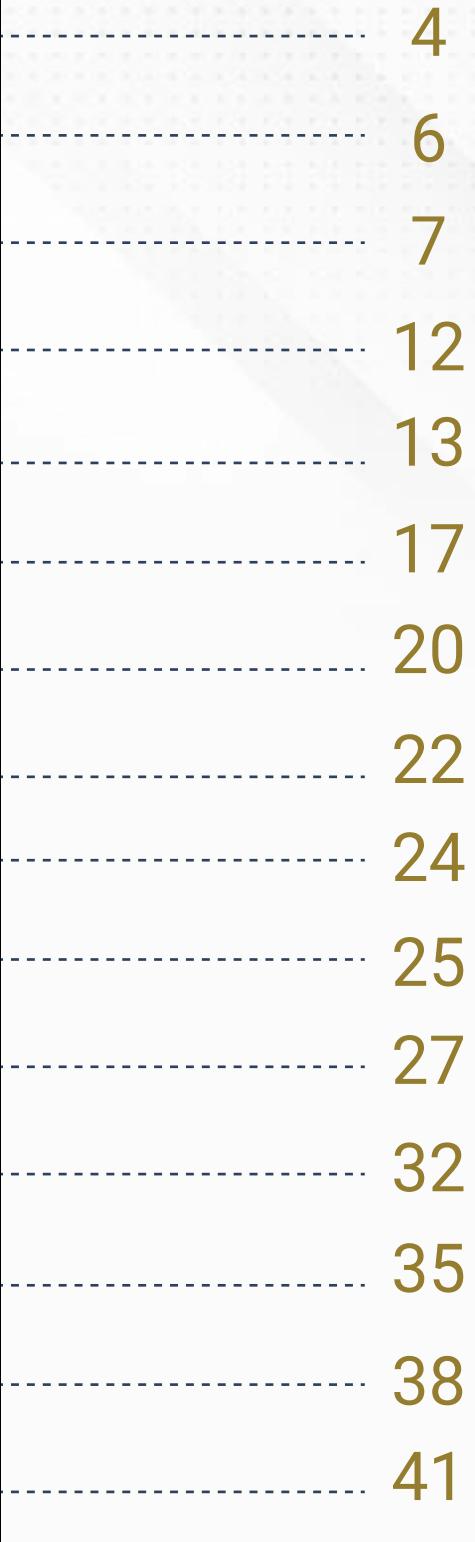

### المحتويات

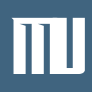

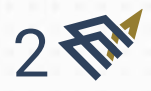

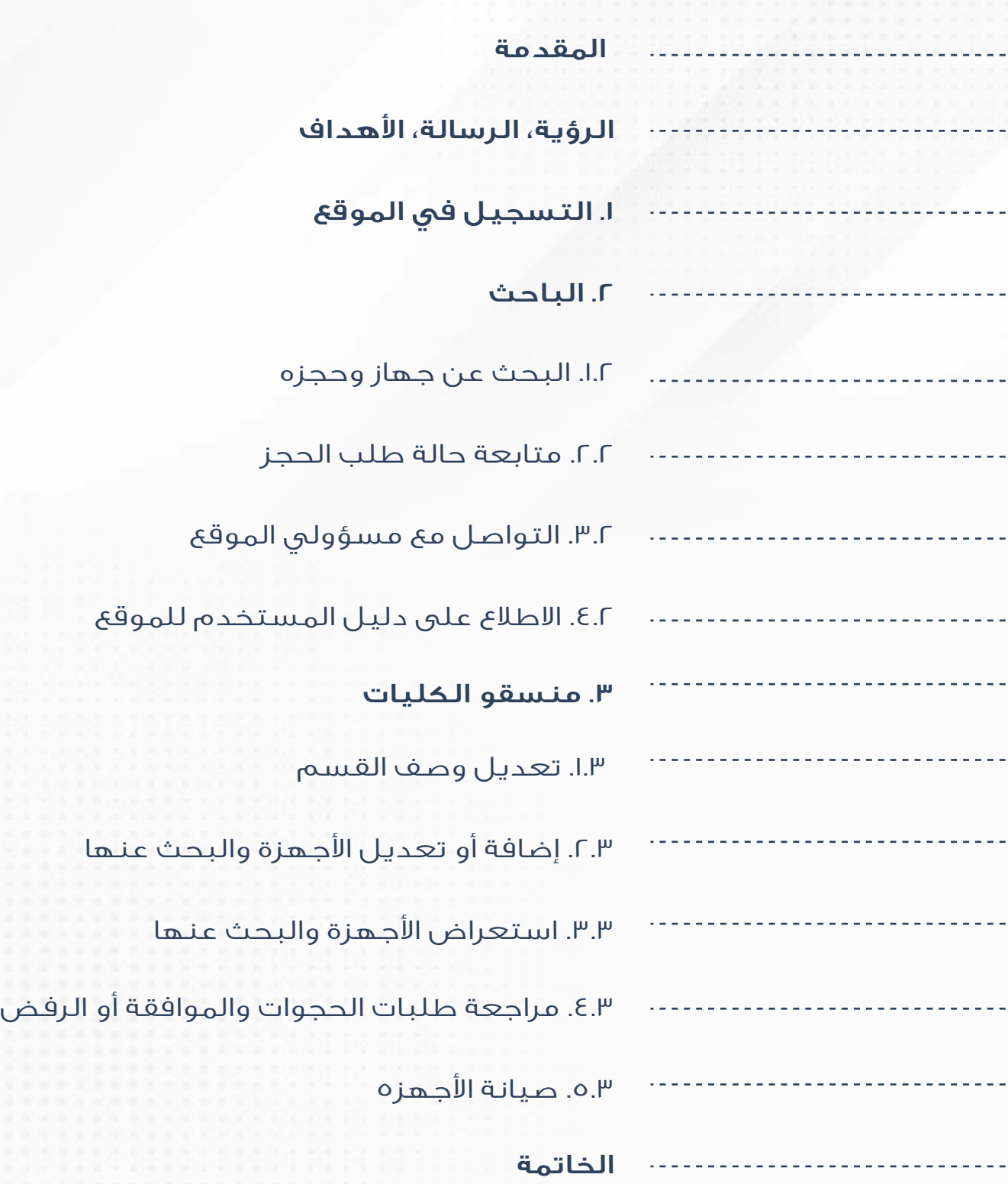

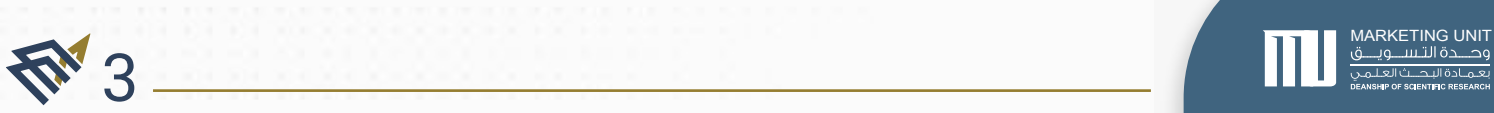

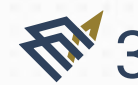

## المقدمة

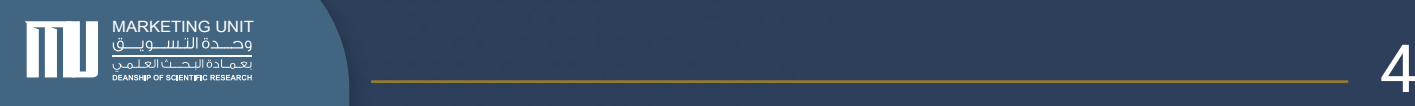

### المقدمة

انطلاقًا من رؤية جامعة الإمام عبدالرحمن بن فيصل في أن تكون جامعة رائدة .<br>تحقق التميز محليًا وإقليميًا وعالميًا، ومن رؤية السعودية ٢٠٣٠ :

يسرنا في عمادة البحث العلمي ممثلة بوحدة تسويق البحوث العلمية أن نقدم للمهتمين من باحثين وأعضاء هيئة تدريس وطلاب، الموقع الإلكتروني الخاص باجهزة البحثية التخصصية والعامة في كافة كليات ومراكز ومعاهد جامعة الإمام عبدالرحمن بن فيصل، والذي يعد بمثابة المنصة الشاملة التي تقدم مختلف الخدمات البحثية الميسرة للباحثين.

ً وحرصا منا على تعزيز الوعي بخدماتنا يطيب لنا أن نضع بين أيديكم دليل حصر خدمات الموقع الذي يوضح هوية الموقع الإلكتروني ويقدم وصفًا ً شاملا لكل خدمة من خدمات الموقع.

نسعد باستقبال استفساراتكم واقتراحاتكم عبر البريد الإلكتروني الخاص ً بوحدة تسويق البحوث العلمية، إذ نسعى دائما لتطوير خدماتنا المقدمة.

> البريد الإلكتروني الخاص بوحدة تسويق البحوث العلمية : dsr.mu@iau.edu.sa

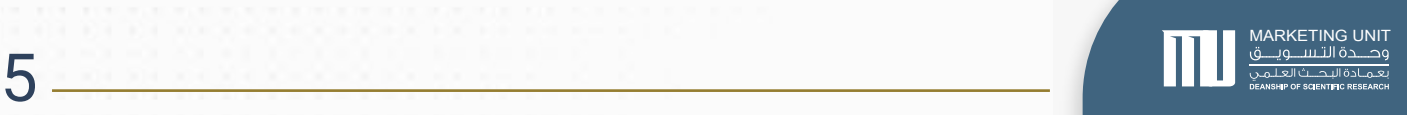

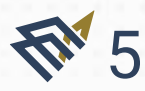

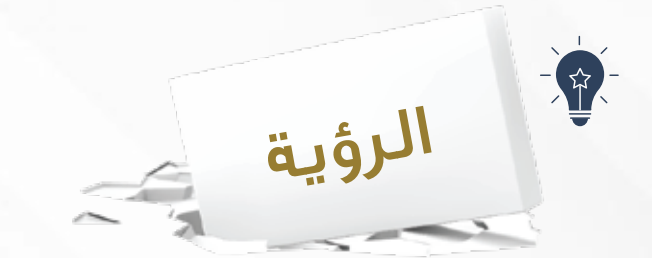

طلبة باحثين مبتكرين محليًا وعالميًا.

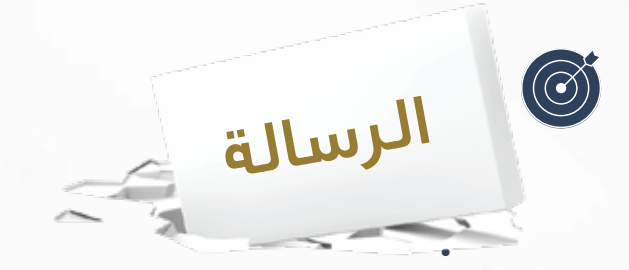

اهداف

إعداد جيل باحث قادر على تقديم الابتكارات وإعداد أبحاث ذات أثر على المجتمع.

بناء ثقافة البحث العلمي لدى الطلبة. تطوير منظومة البحث العلمي والابتكار. تعزيز المسؤولية تجاه البحث العلمي والباحثين. اكتشاف الباحثين والمبتكرين وتنمية قدراتهم.

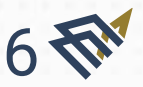

MARKETING UNIT

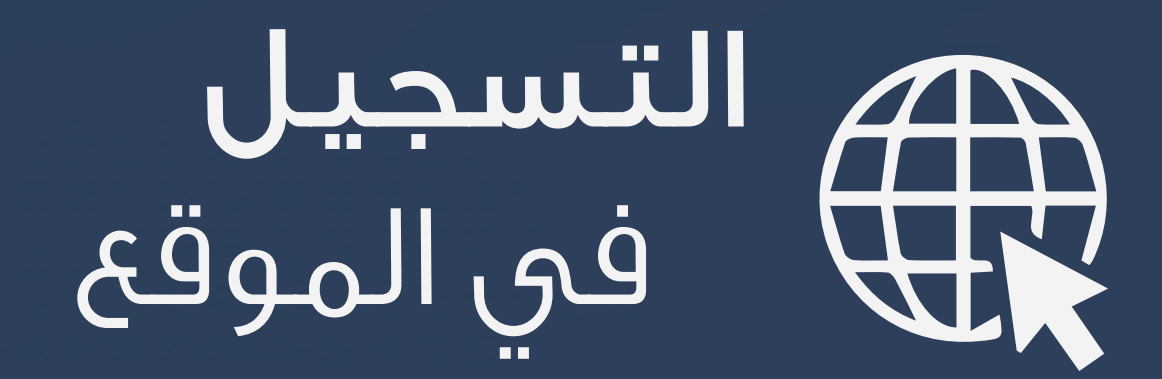

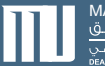

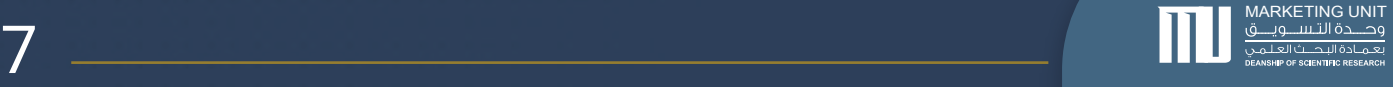

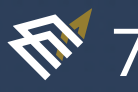

#### -١ التسجيل في الموقع

يمكن للمستخدم الدخول لموقع الأجهزة البحثية من خلال زيارة الرابط : https://rds.iau.edu.sa/ أو من خلال الموقع الإلكتروني للجامعة : ر<br>الخدمات الإلكترونية > الخدمات الأكاديمية والبحثية > حجز الأجهزة البحثية.

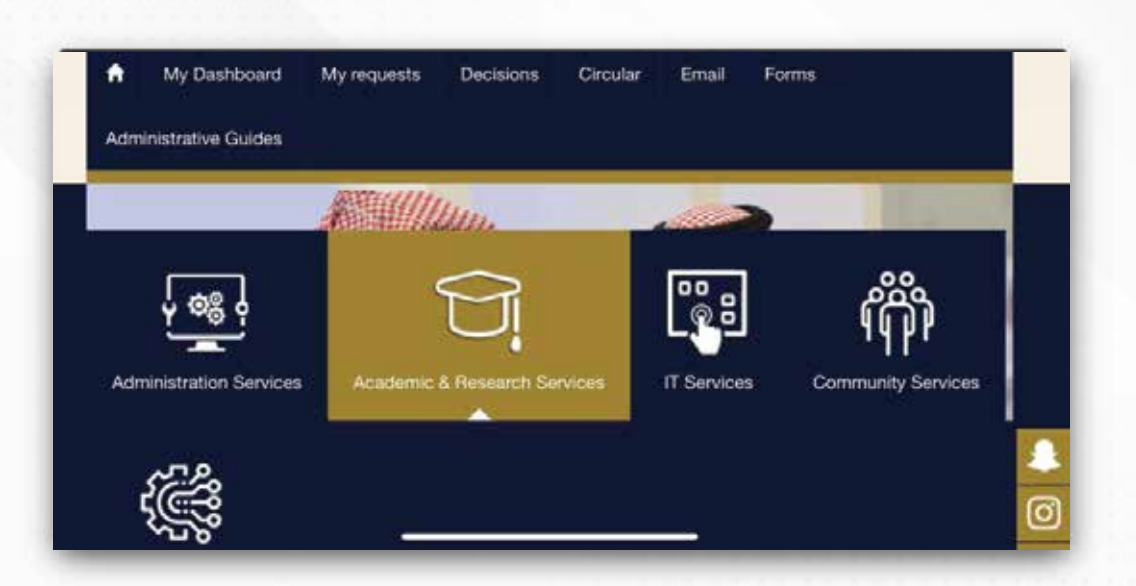

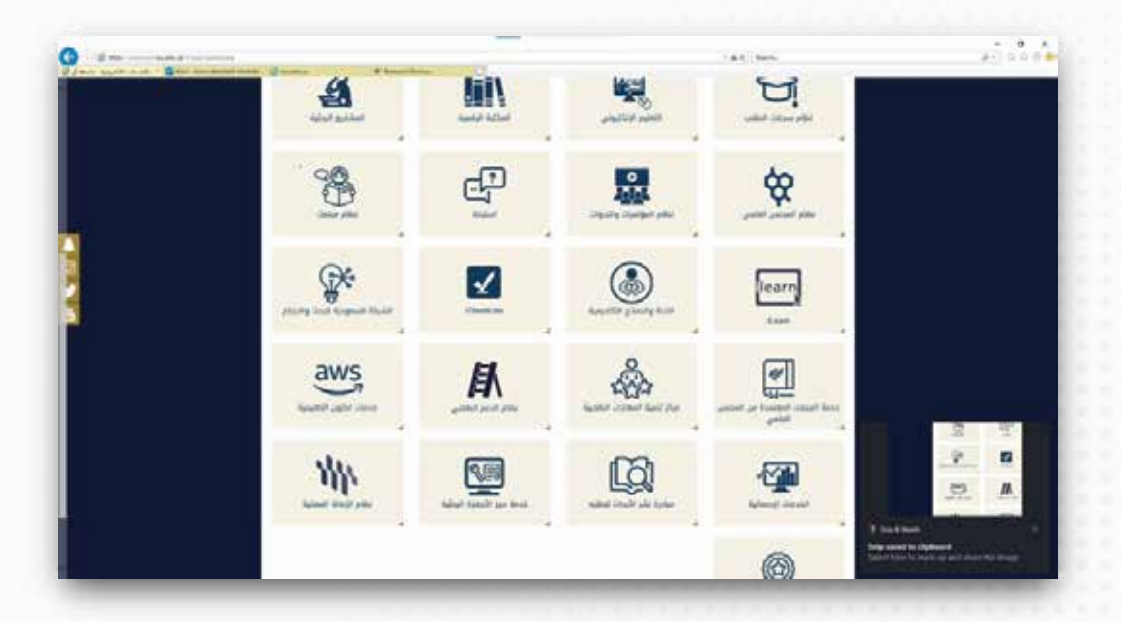

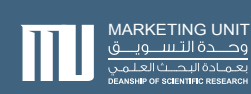

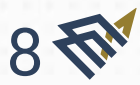

بعد ظهور موقع الأجهزة البحثية بالجامعة، يتم اختيار أيقونة التسجيل بالأعلى.

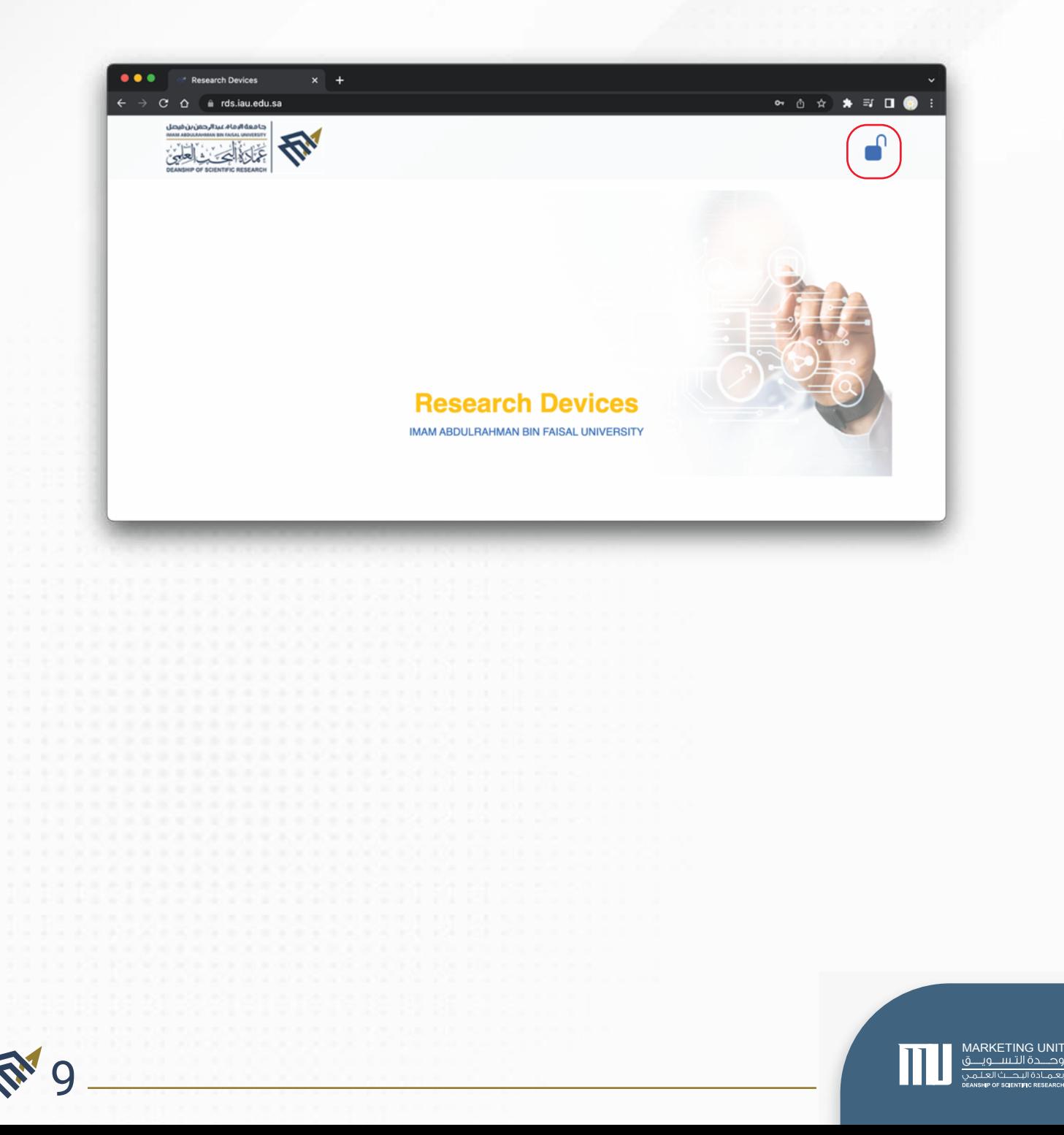

بعد ذلك يكون إدخال اسم المستخدم وكلمة المرور باستخدام المعرف الجامعي، ثم النقر على زر (Login).

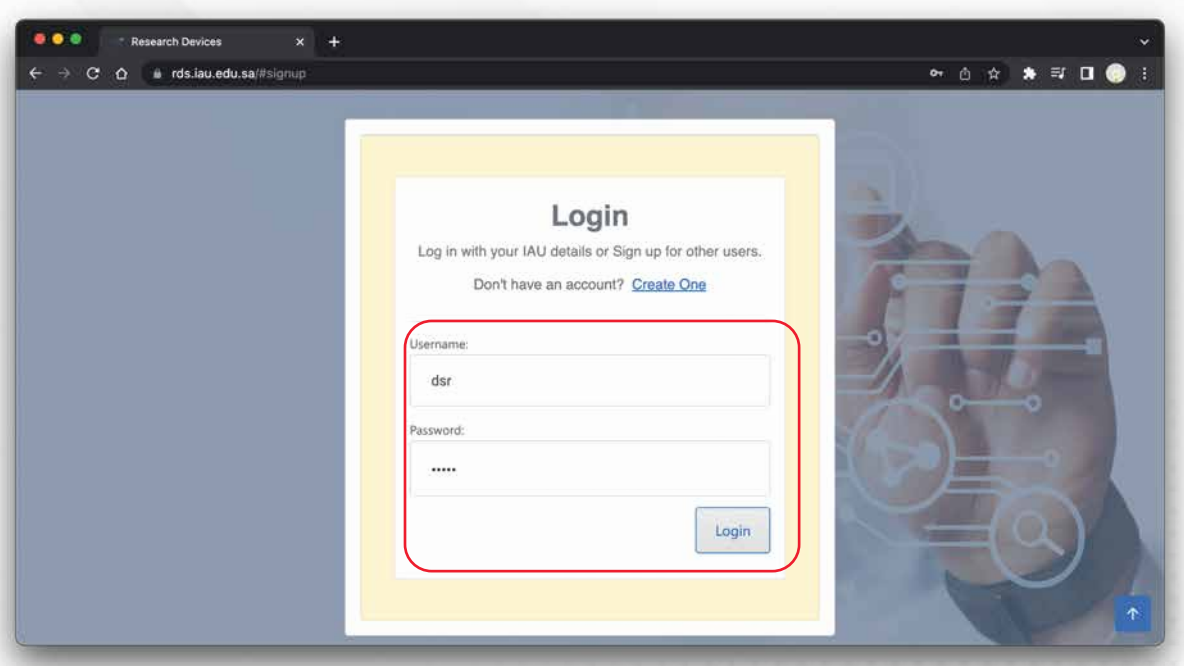

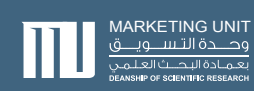

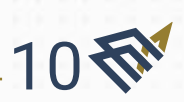

ويمكن للمستخدم تغيير كلمة المرور من خلال الضغط على أيقونة الملف الشخصي ثم اختيار Details My.

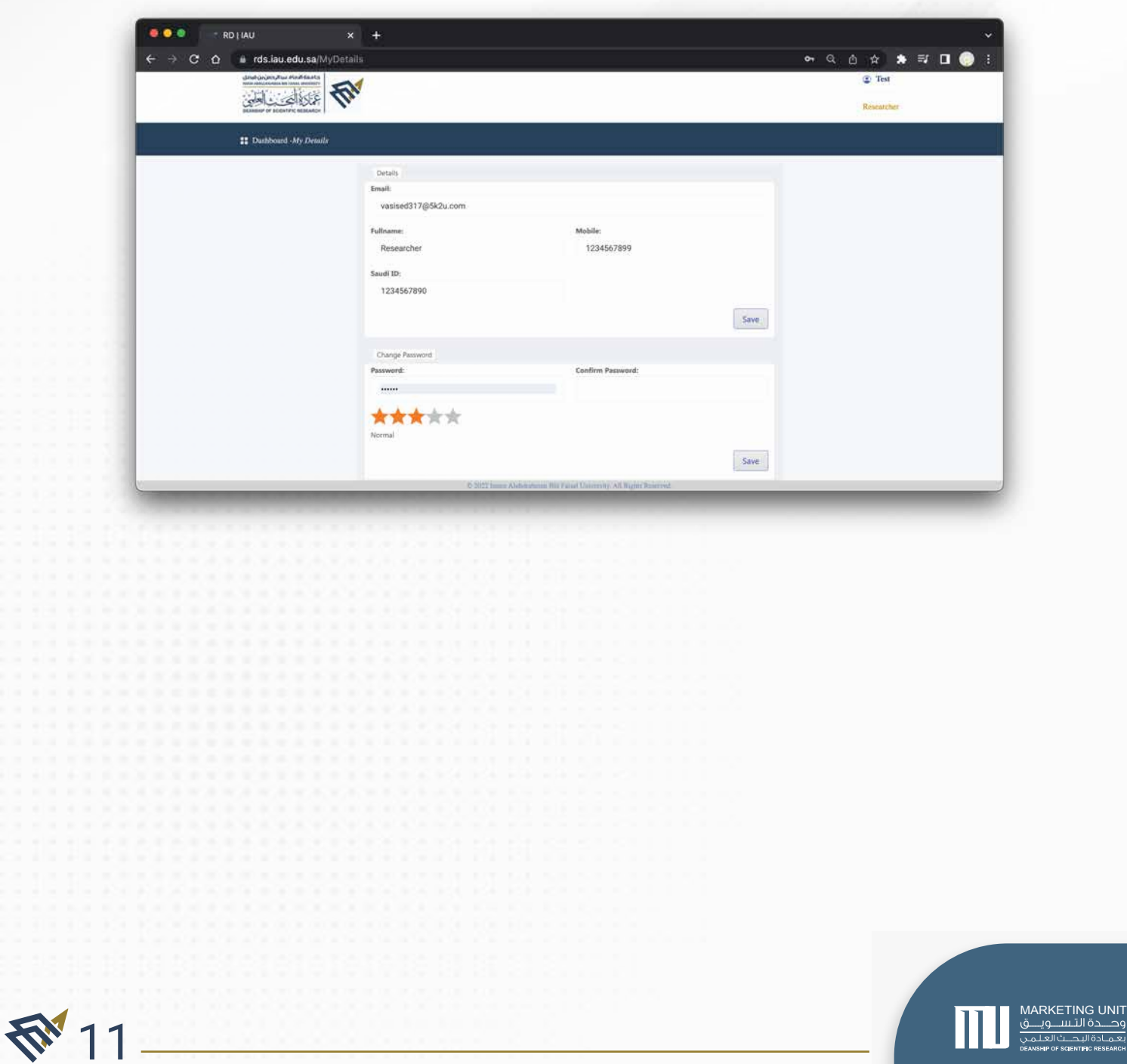

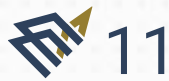

# الباحث

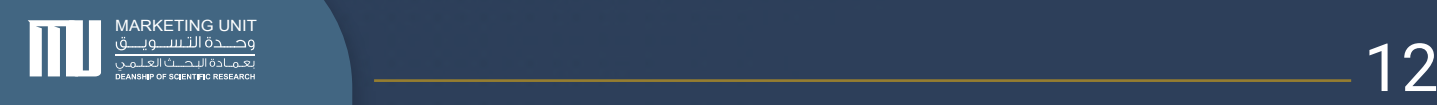

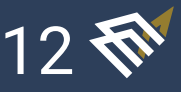

#### .٢ الباحث

الباحث: هو من يستطيع حجز جهاز بحثي لغرض البحوث والدراسات، ويستطيع البحث عن جهاز وحجزه ومتابعة حالة الطلب.

#### ١.٢. البحث عن جهاز وحجزه

#### وصف الخدمة :

تتيح هذه الخدمة للباحث الوصول لجهاز معين عن طريق البحث عن الجهاز إما باسم الجهاز أو رقم الطراز (الموديل) أو اسم الشركة المصنعة، ومن ثم استعراض تفاصيل الجهاز وطلب حجزه في حال توفره.

#### الشروط والمتطلبات :

- وجود معرف داخل النظام بمستوى باحث.
- استخدام إحدى معلومات الجهاز للبحث عنه.
	- توفر الجهاز وموافقة المسؤولين.

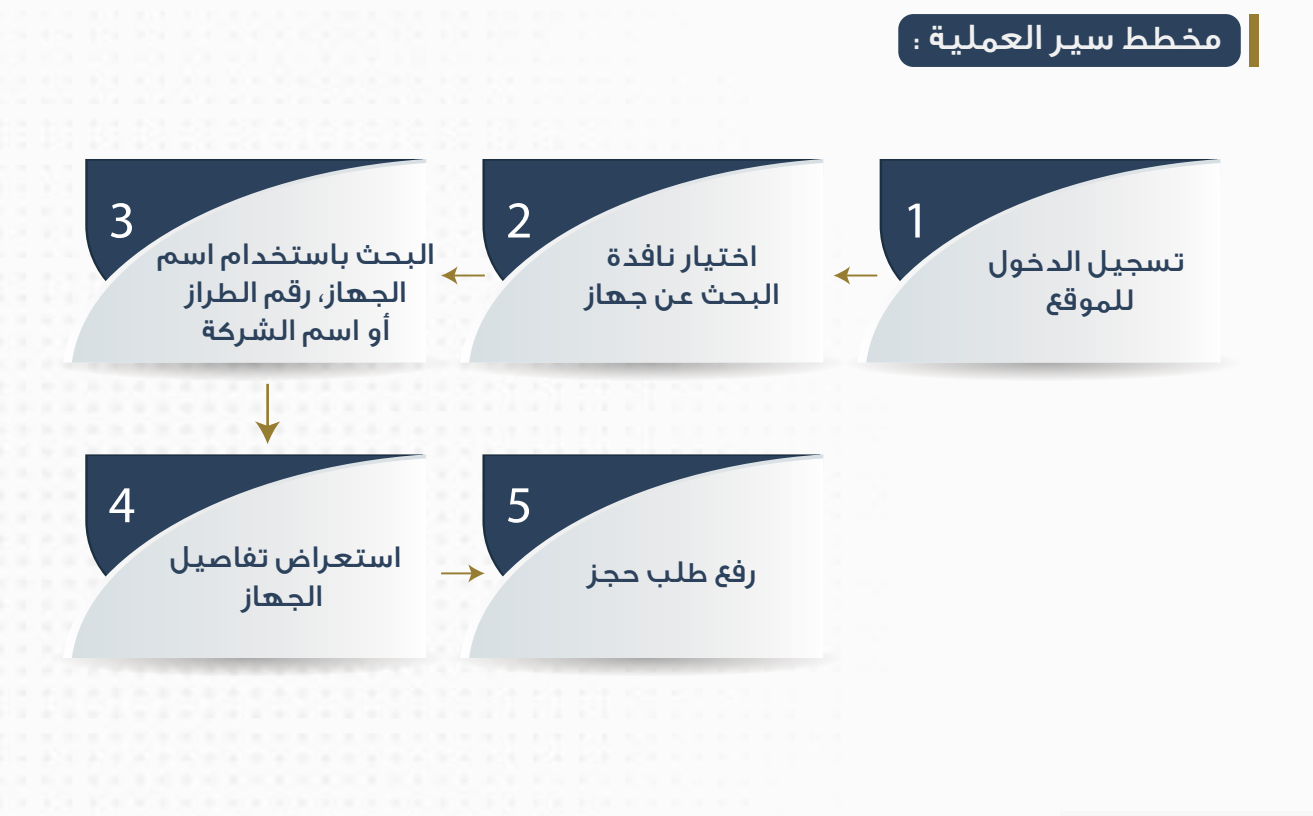

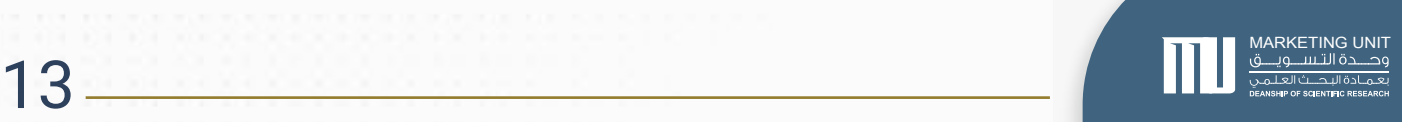

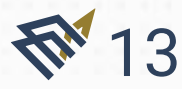

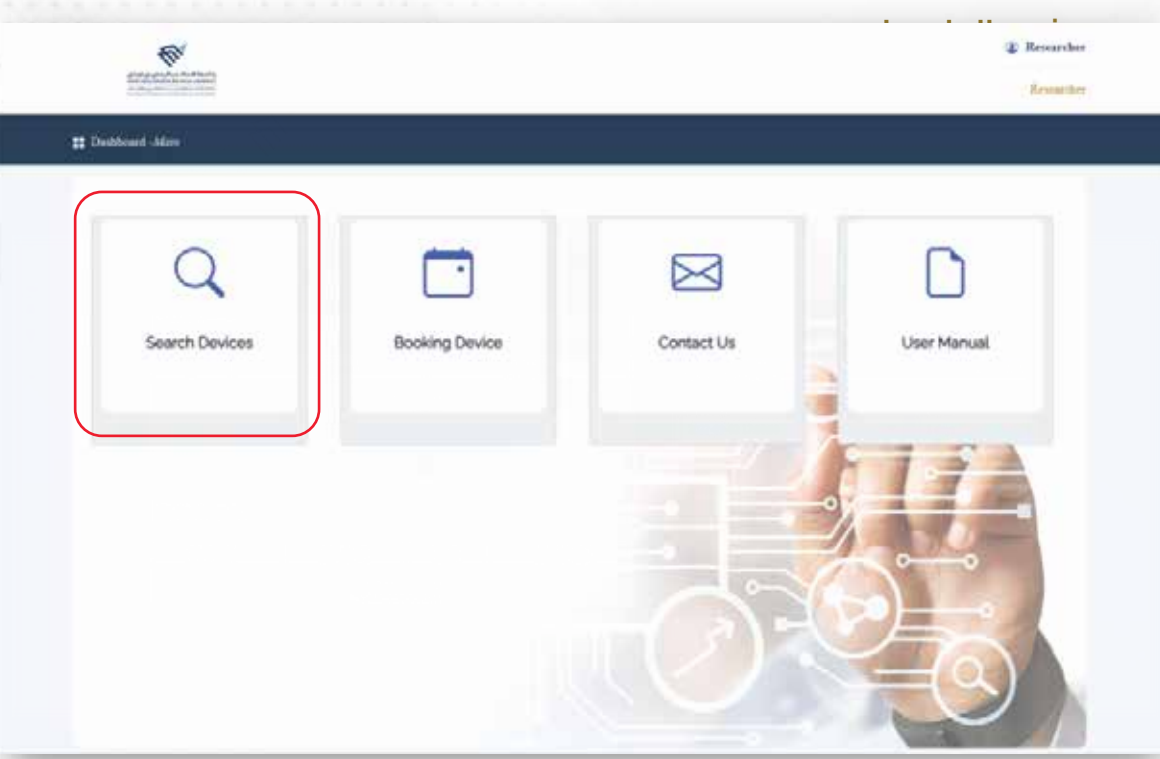

#### أيقونة البحث: للبحث عن الأجهزة البحثية وحجزها.

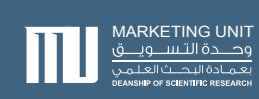

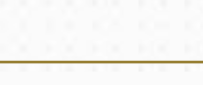

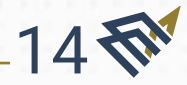

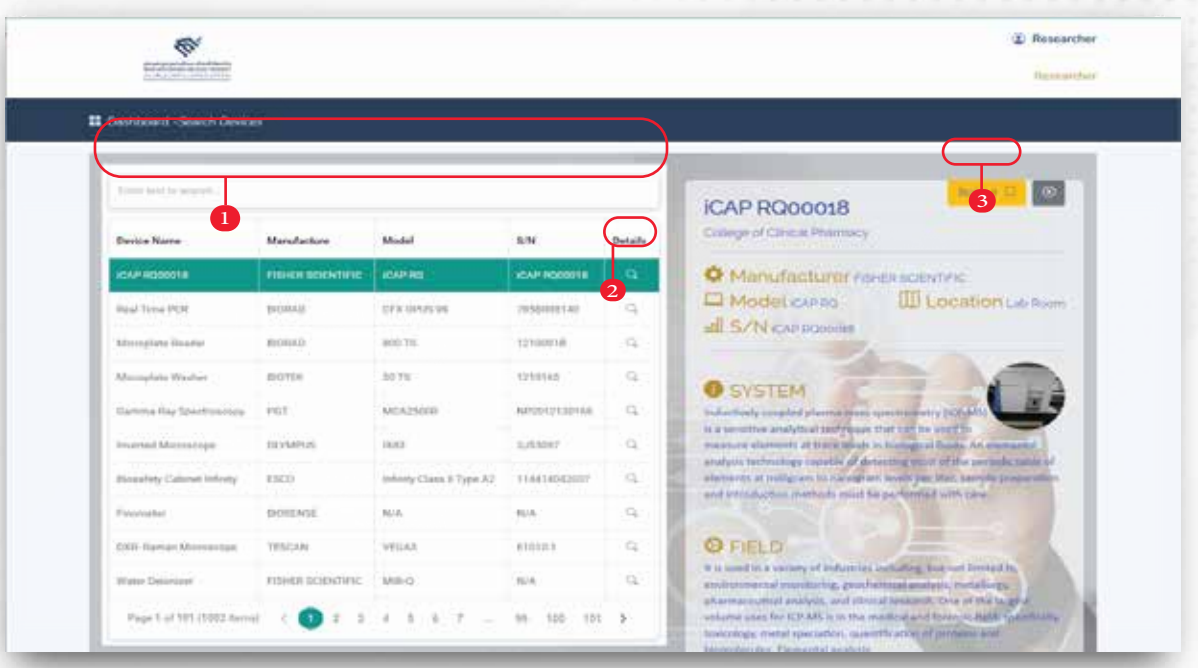

يمكن البحث عن الجهاز إما باسم الجهاز أو رقم الطراز أو اسم الشركة المصنعة، وكذلك فلترة النتائج ابجديًا.

هيمكن اختيار الجهاز بالنقر على أيقونة البحث، لإظهار معلومات الجهاز $\blacklozenge$ 

يمكن حجز الجهاز باختيار خيار الحجز (Book it)

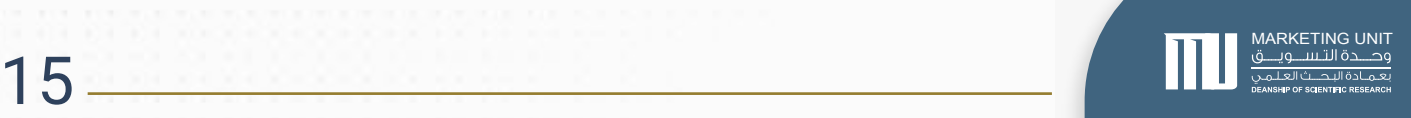

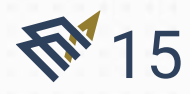

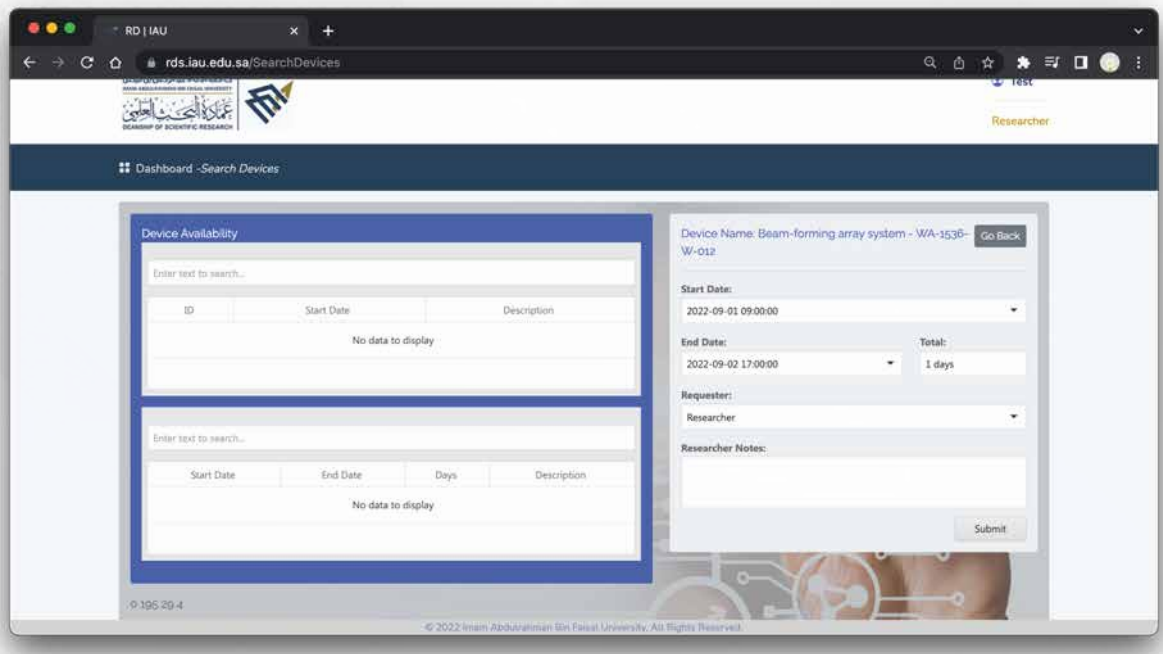

يجب على الباحث اختيار بداية ونهاية تاريخ حجز الجهاز، وسيتم استعراض مدة الحجز ً بايام. توجد أيضا خيارات حجز إضافية :

> إمكانية حجز الجهاز وتحليل العينة بنفسه. إمكانية حجز الجهاز وإرسال العينة للفني لتحليلها. إمكانية حجز الجهاز ويتم تحليل العينة بنفسه بمساعدة الفني.

كذلك يمكن للباحث إضافة ملاحظة للطلب قبل إرساله. يتم إرسال الطلب بعد الضغط على زر إرسال (Submit).

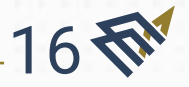

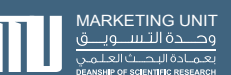

#### .٢.٢ متابعة حالة طلب الحجز

#### وصف الخدمة :

تتيح هذه الخدمة للباحث مراجعة كل طلبات الحجز التي قام بها، إذ تستعرض جميع الطلبات في جدول يتضمن معلومات الطلب مع حالته، مع ملاحظات ُ المنسقين -إن وجدت.- كما توفر له نظام فرز بحالة الطلب سواء كان: معلق، مقبول، أو مرفوض؛ مما يسهل علية عملية البحث عن الطلب. بالإضافة الى إمكانية البحث بالكلمات المفتاحية.

#### الشروط والمتطلبات :

• وجود معرف داخل النظام بمستوى باحث.

#### مخطط سير العملية :

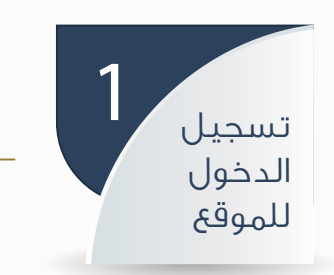

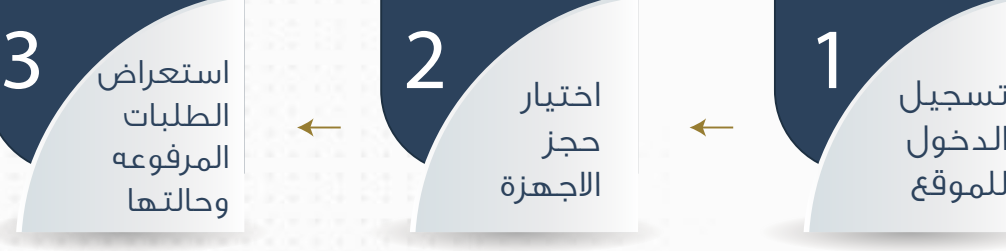

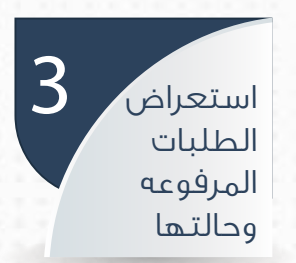

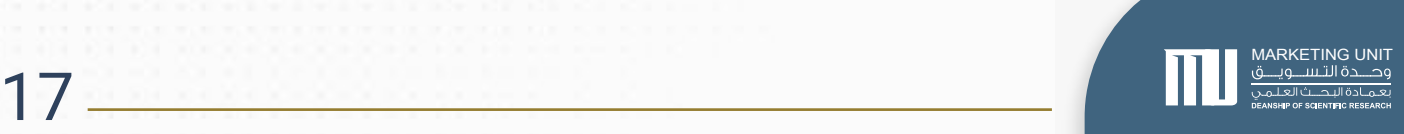

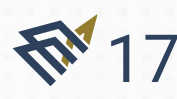

#### شرح الواجهات :

18 标

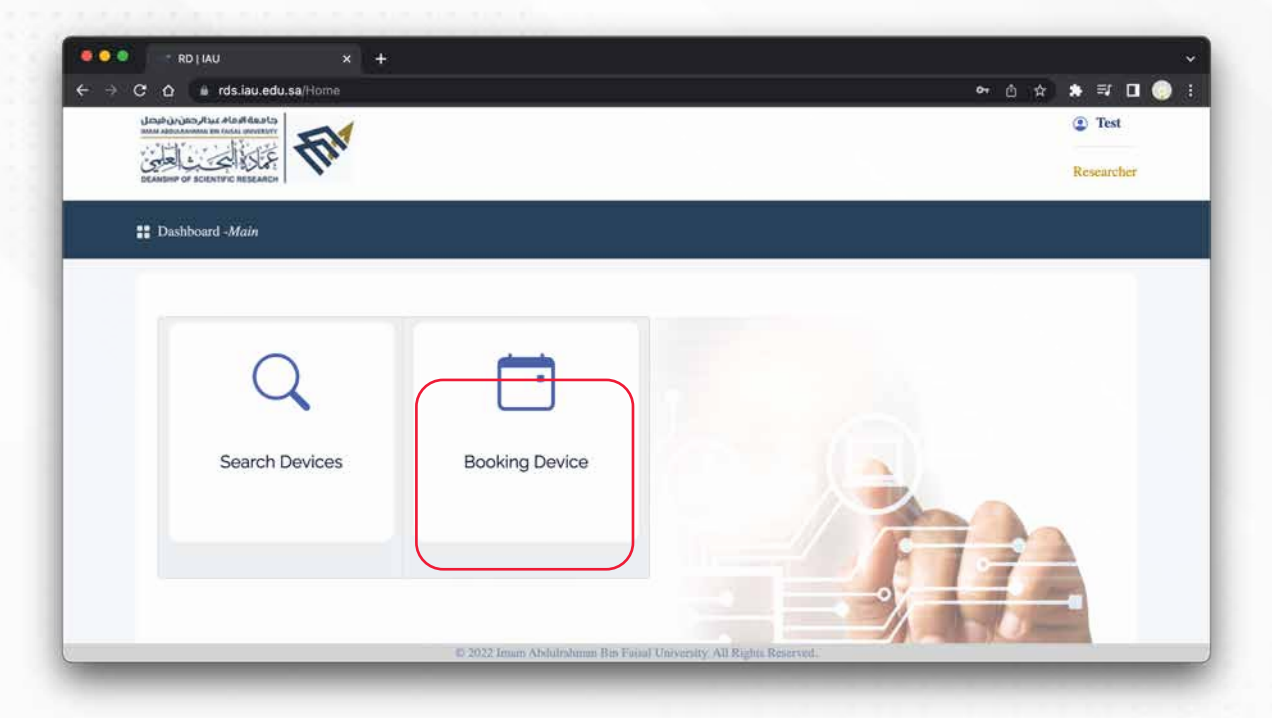

#### أيقونة الحجوزات: لاستعراض طلبات الحجز الحالية والسابقة.

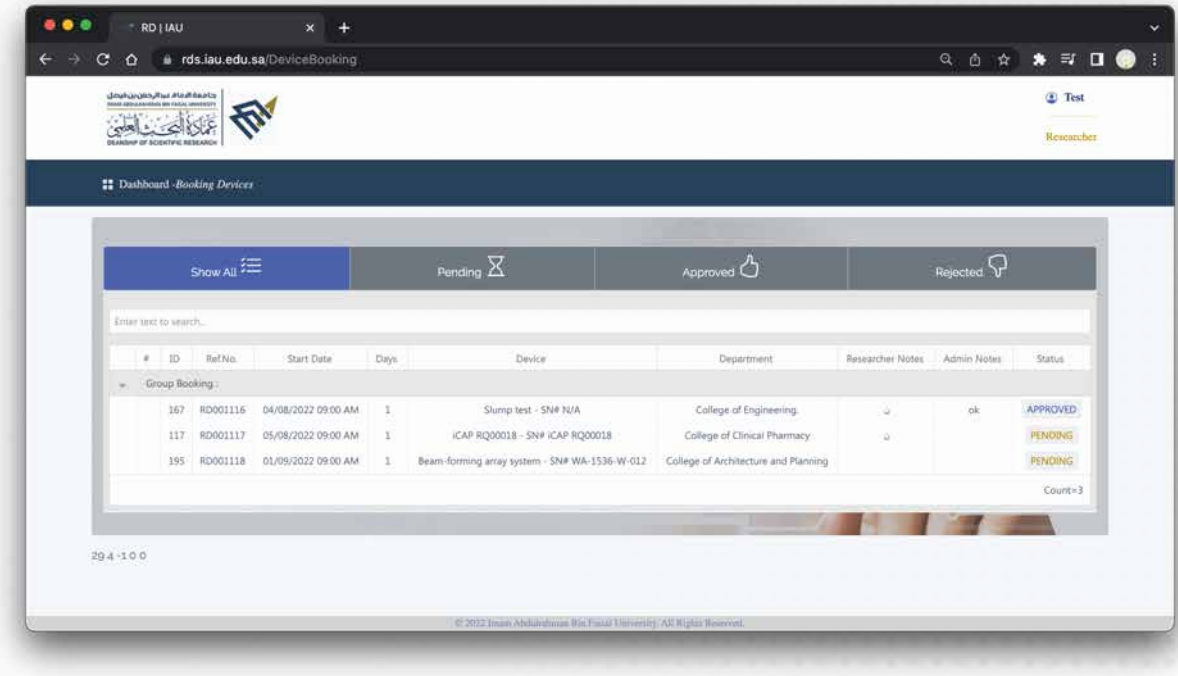

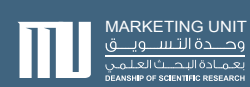

#### يمكن للباحث الاطلاع على جميع الحجوزات ومعلوماتها مع وجود الخيارات التالية:

- إظهار جميع الطلبات
- إظهار الطلبات المعلقة
- إظهار الطلبات المقبولة
- إظهار الطلبات المرفوضة

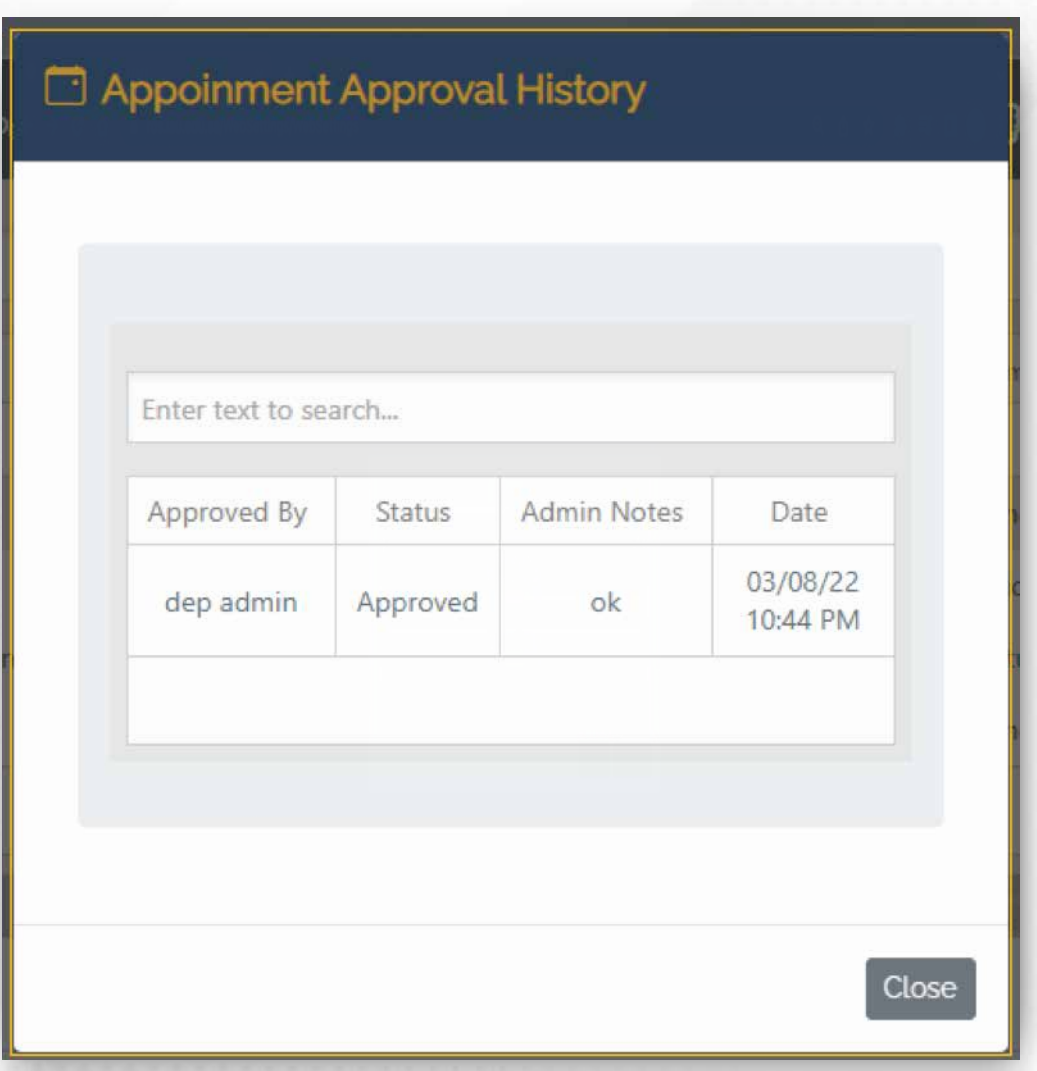

عند الضغط على الطلب في خانة الحالة (Status ( سيتم استعراض المزيد من المعلومات التفصيلية بواسطة المسؤول.

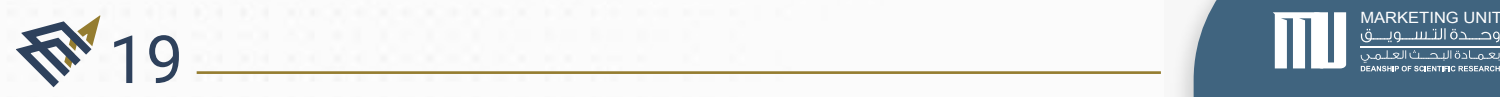

#### التواصل مع مسؤولي الموقع .3.2

وصف الخدمة : تتيح هذه الخدمة للباحث التواصل مع مسؤولي الموقع.

> الشروط والمتطلبات : وجود معرف داخل النظام بمستوى باحث.

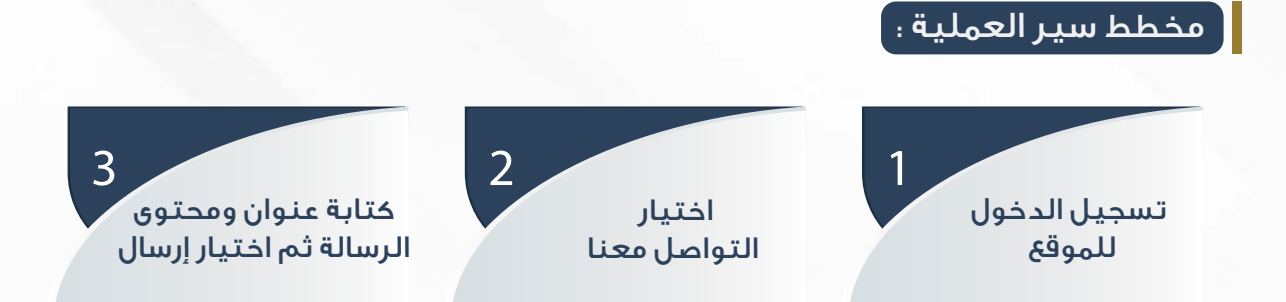

#### شرح الواجهات :

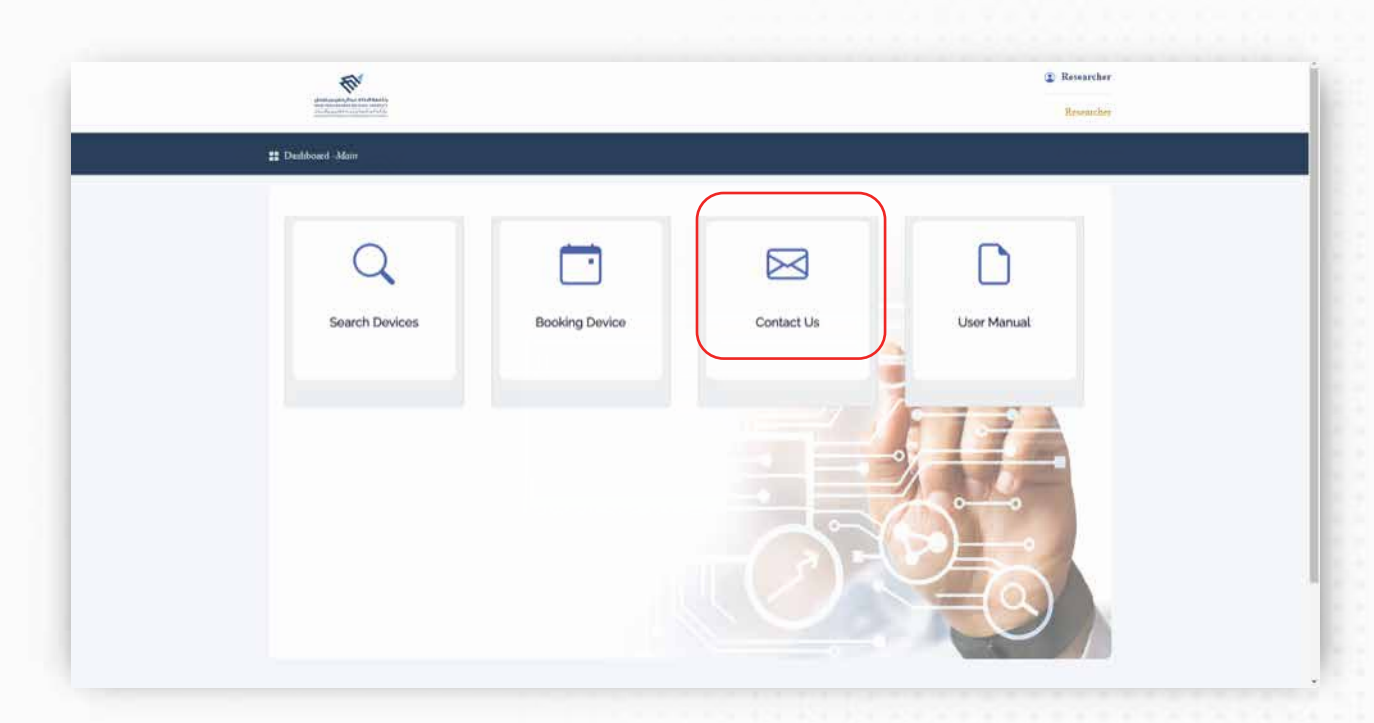

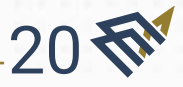

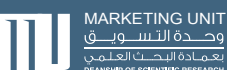

#### من الصفحة الرئيسية، يتم اختيار أيقونة التواصل معنا.

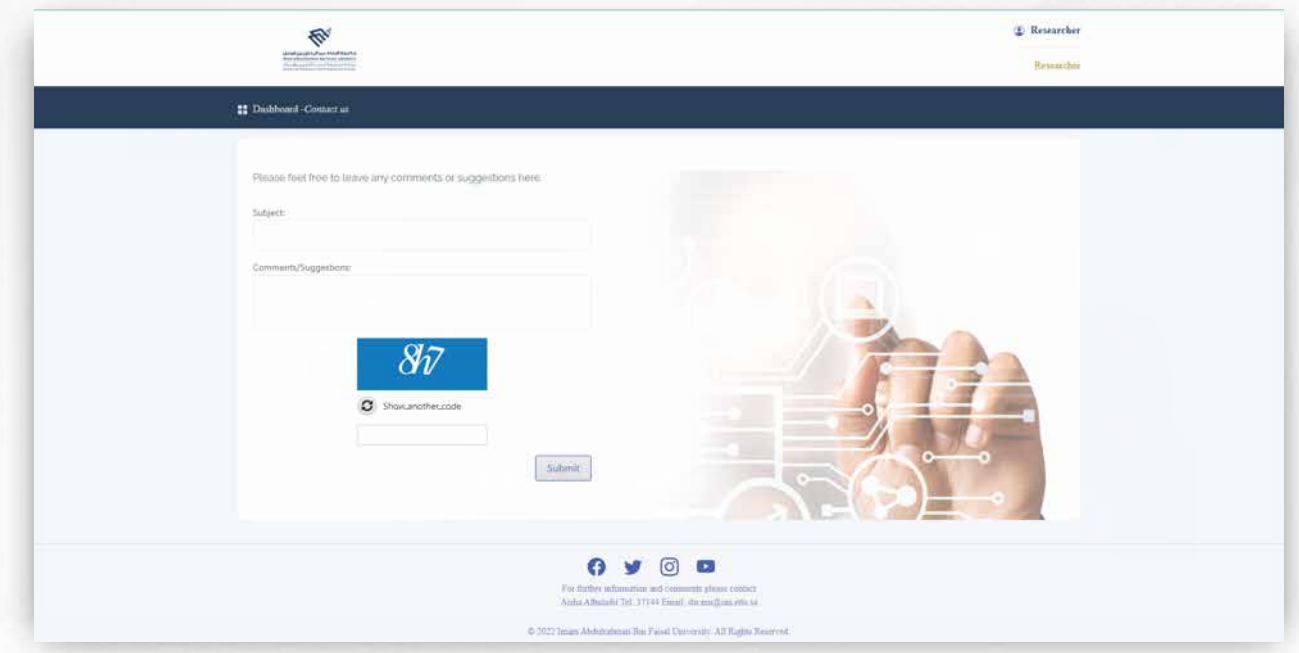

يجب كتابة عنوان ومحتوى الرسالة وكذلك إدخال رمز التحقق، ثم الضغط على زر إرسال(Submit).

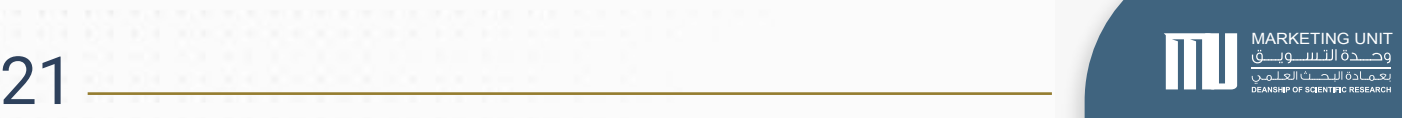

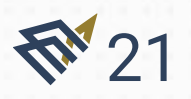

#### ٤.٢. الاطلاع على دليل المستخدم للموقع

وصف الخدمة : تتيح هذه الخدمة للباحث الاطلاع على دليل المستخدم للموقع (محدث بشكل دوري).

> الشروط والمتطلبات : وجود معرف داخل النظام بمستوى باحث.

> > مخطط سير العملية :

 $22 - 6$ 

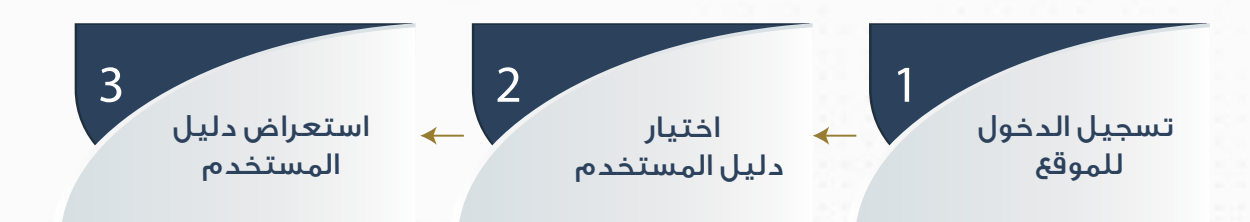

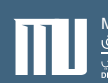

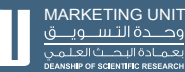

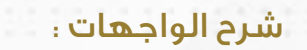

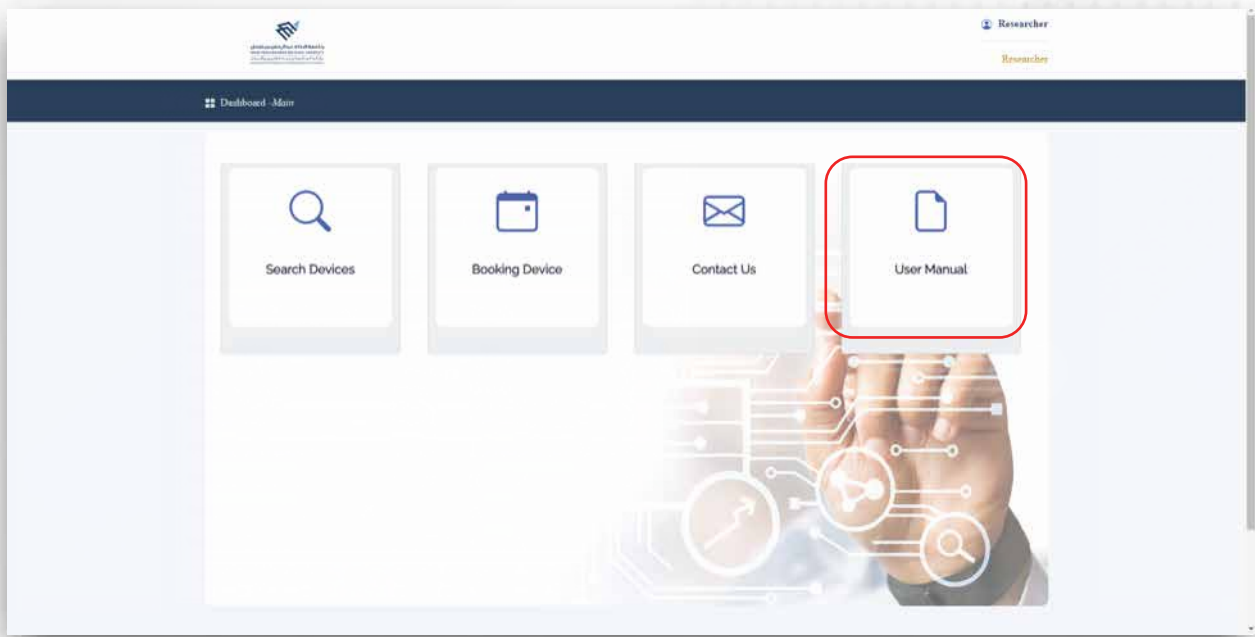

من الصفحة الرئيسية، يتم اختيار أيقونة دليل المستخدم، سيتم استعراض ملف بصيغة (PDF) يحتوي على جميع المعلومات التي تخص الموقع

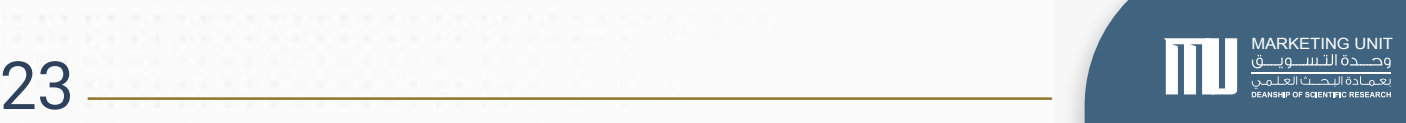

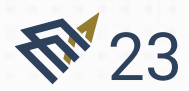

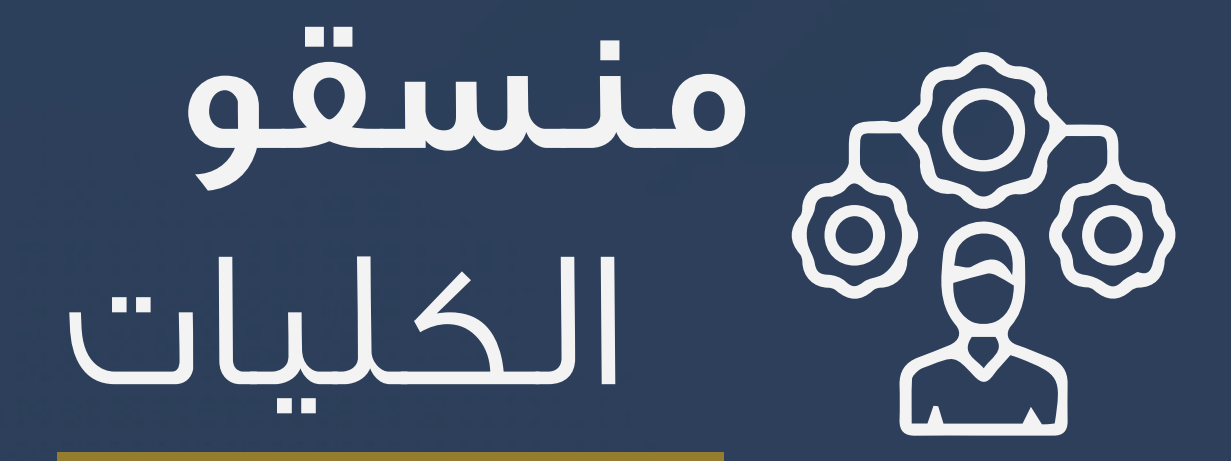

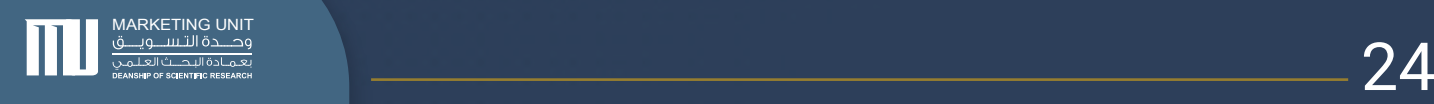

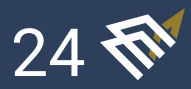

-٣ المنسق

المنسق: هو من يستطيع مراجعة طلبات حجوزات الأجهزة البحثية وكذلك تعديل معلوماتها على الموقع بالإضافة إلى خيار وضع الصيانة للأجهزة.

.1.3 تعديل وصف القسم

#### وصف الخدمة :

تتيح هذه الخدمة لمنسق القسم استعراض معلومات قسمه المسجلة بالنظام ومراجعتها والتعديل عليها.

#### الشروط والمتطلبات :

• وجود معرف داخل النظام بمستوى منسق.

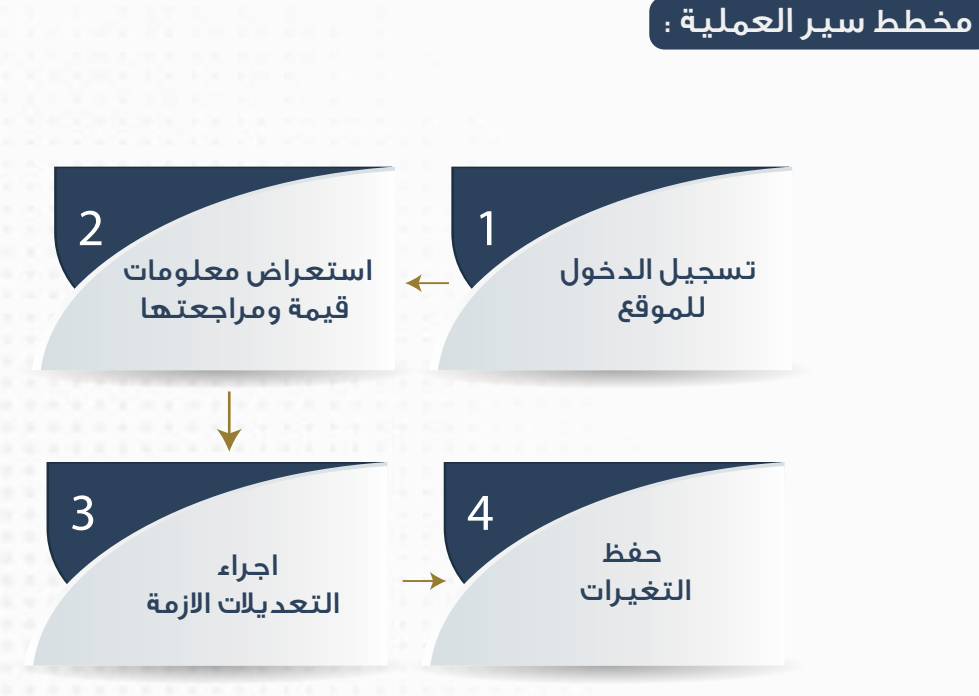

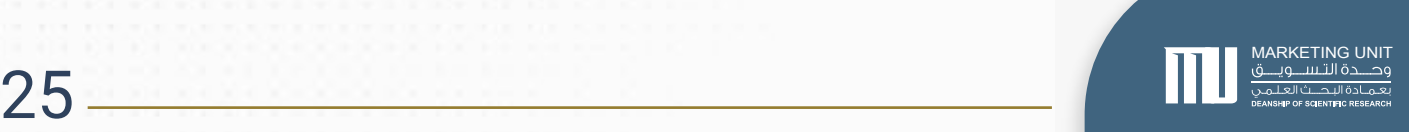

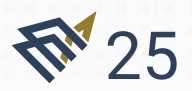

#### شرح الواجهات :

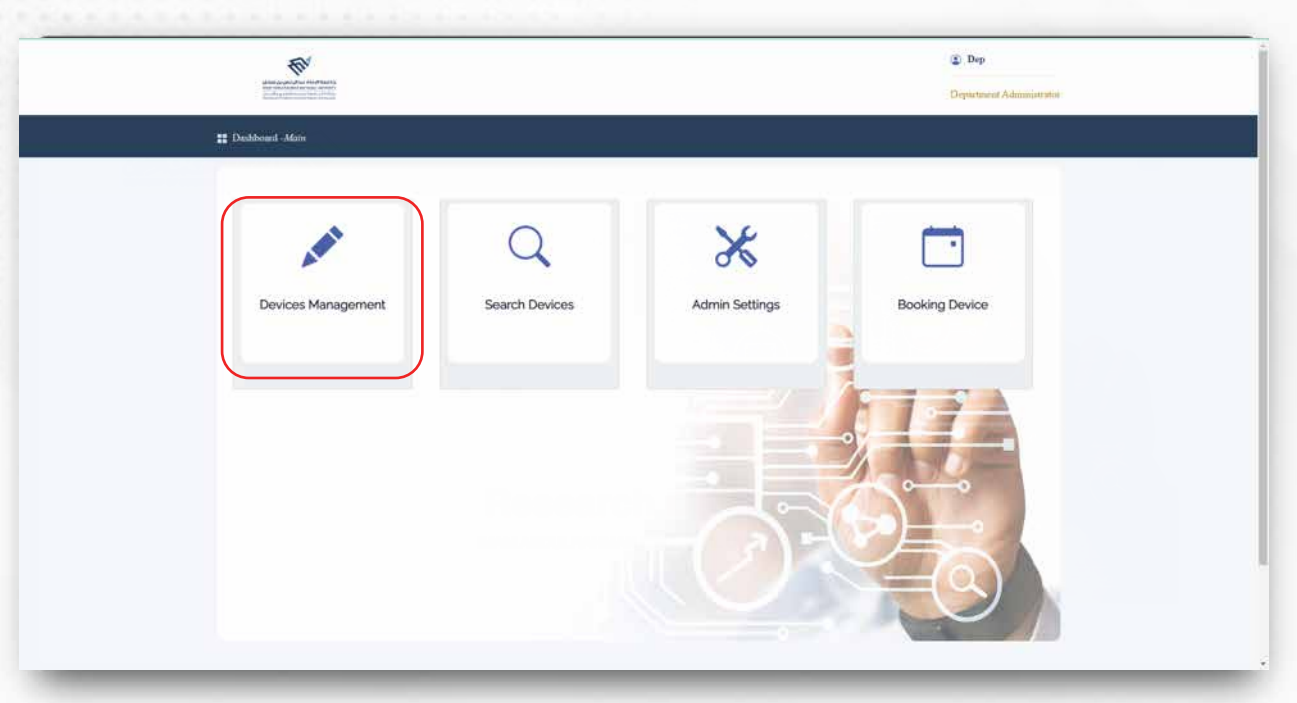

من الصفحة الرئيسية، يتم اختيار أيقونة إدارة الأجهزة.

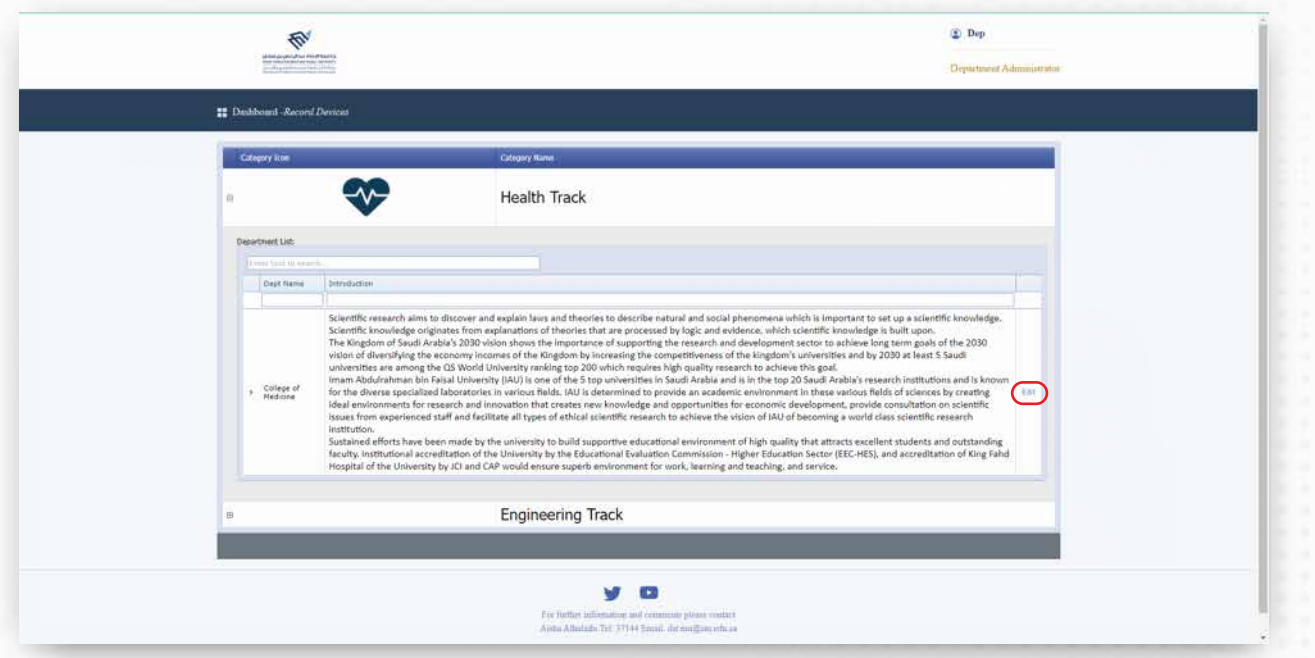

يتم اختيار القسم الخاص به بالنقر على زر تعديل (Edit(.

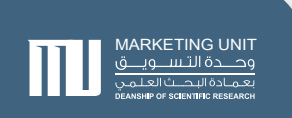

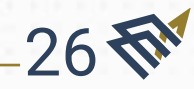

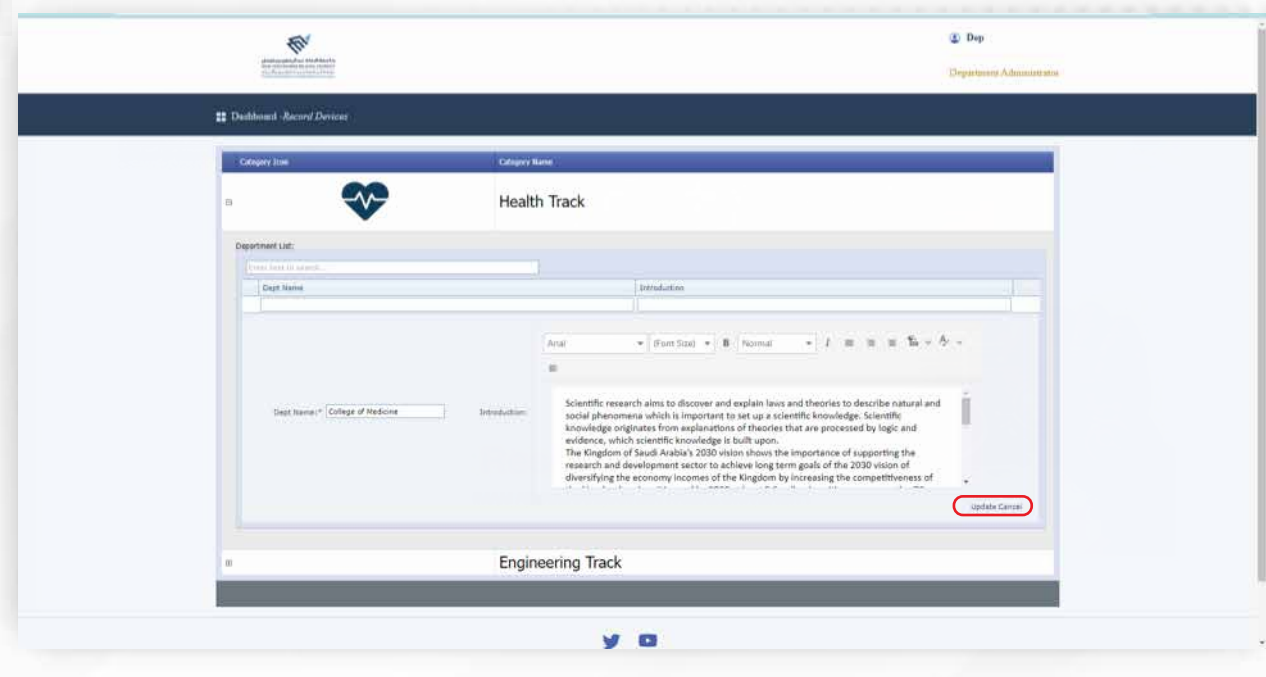

يمكن تعديل اسم القسم والوصف، بعدها الضغط على زر (Update (او (cancle( ©لغاء التعديلات الحالية.

.2.3 إضافة أو تعديل اجهزة ومعلوماتها

#### وصف الخدمة :

تتيح هذه الخدمة للمنسق استعراض جميع الأجهزة المسجلة بالنظام ومراجعتها والتعديل عليها، كما تسمح له بتسجيل وإضافة أجهزة جديدة إلى النظام.

الشروط والمتطلبات

وجود معرف داخل النظام بمستوى منسق.

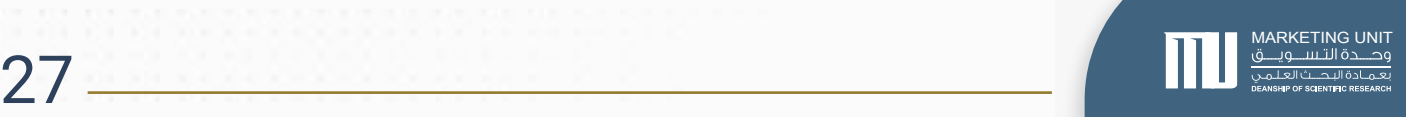

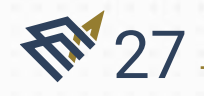

#### مخطط سير العملية :

تحديث معلومات جهاز مسجل بالنظام:

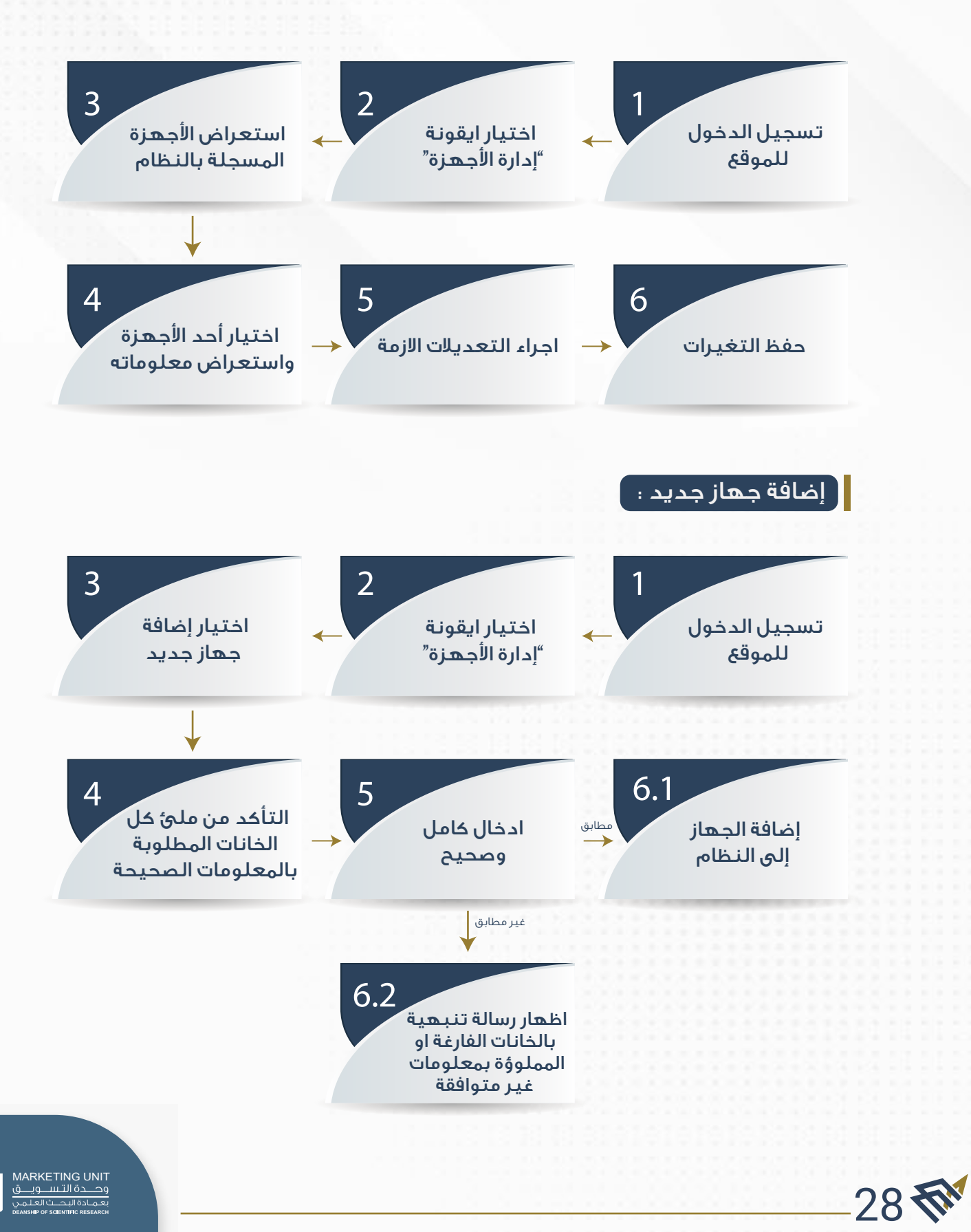

#### شرح الواجهات :

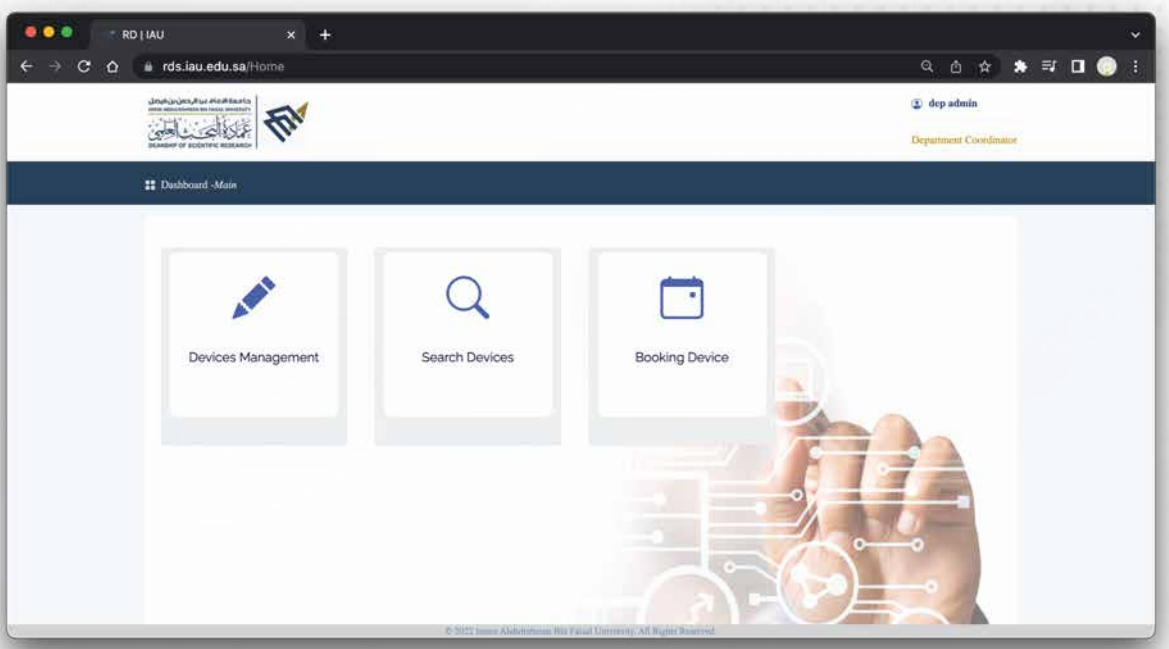

#### من الصفحة الرئيسية، يتم اختيار أيقونة إدارة الأجهزة.

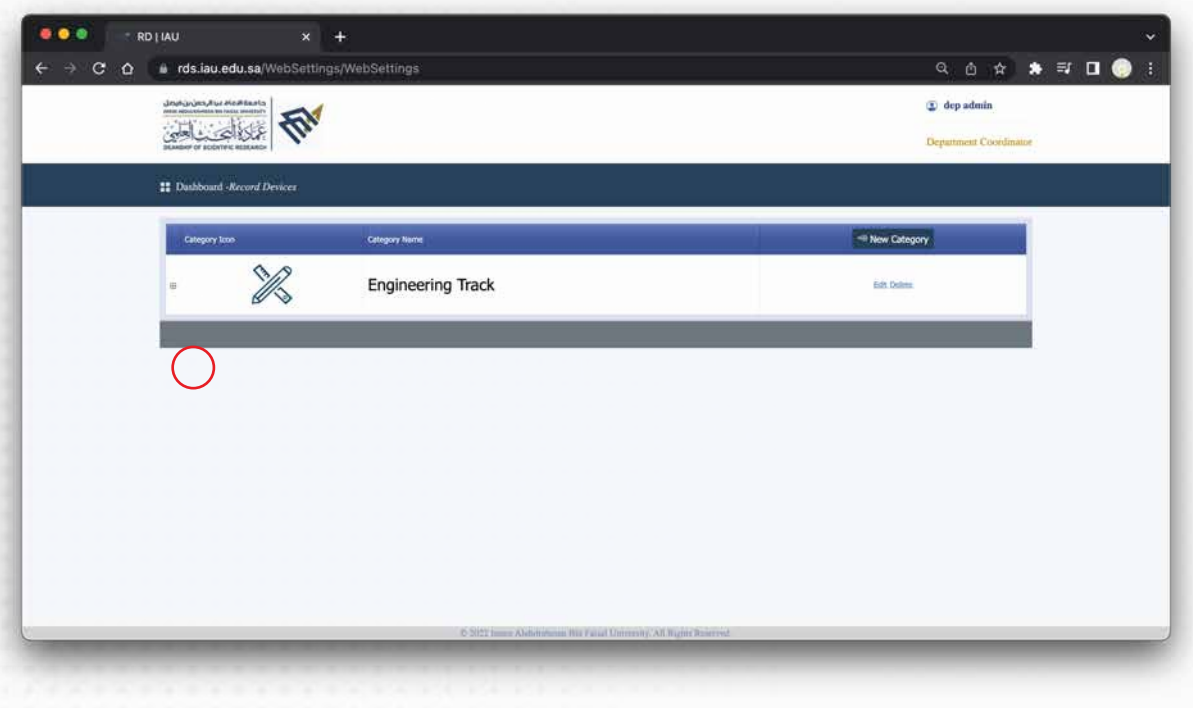

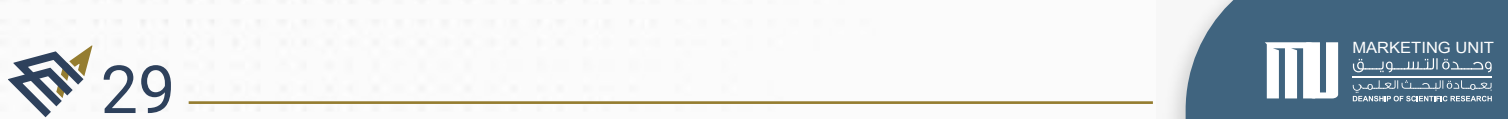

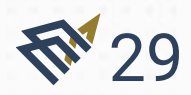

#### اختيار القسم المراد تحديث/ إضافة جهاز فيها بالضغط على أيقونة الزائد (+)

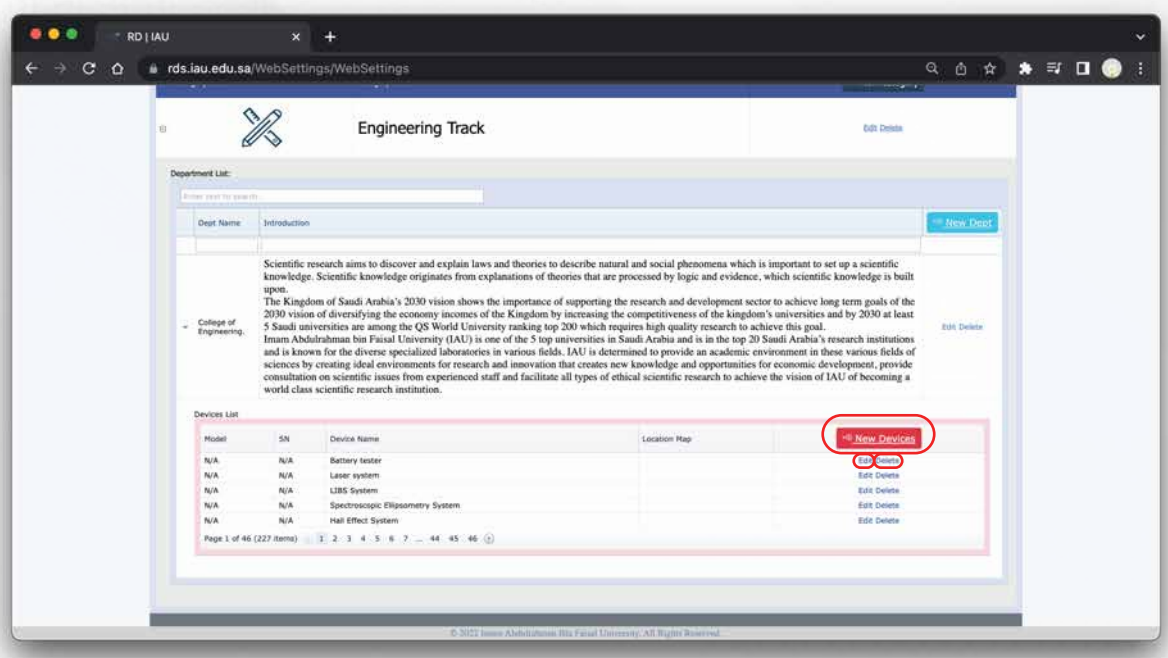

يمكن تحديث معلومات الجهاز لدى القسم المحددة حسب الخيارات التالية :

- حذف الجهاز
- تعديل معلومات الجهاز
	- إضافة جهاز جديد

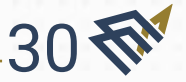

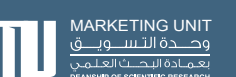

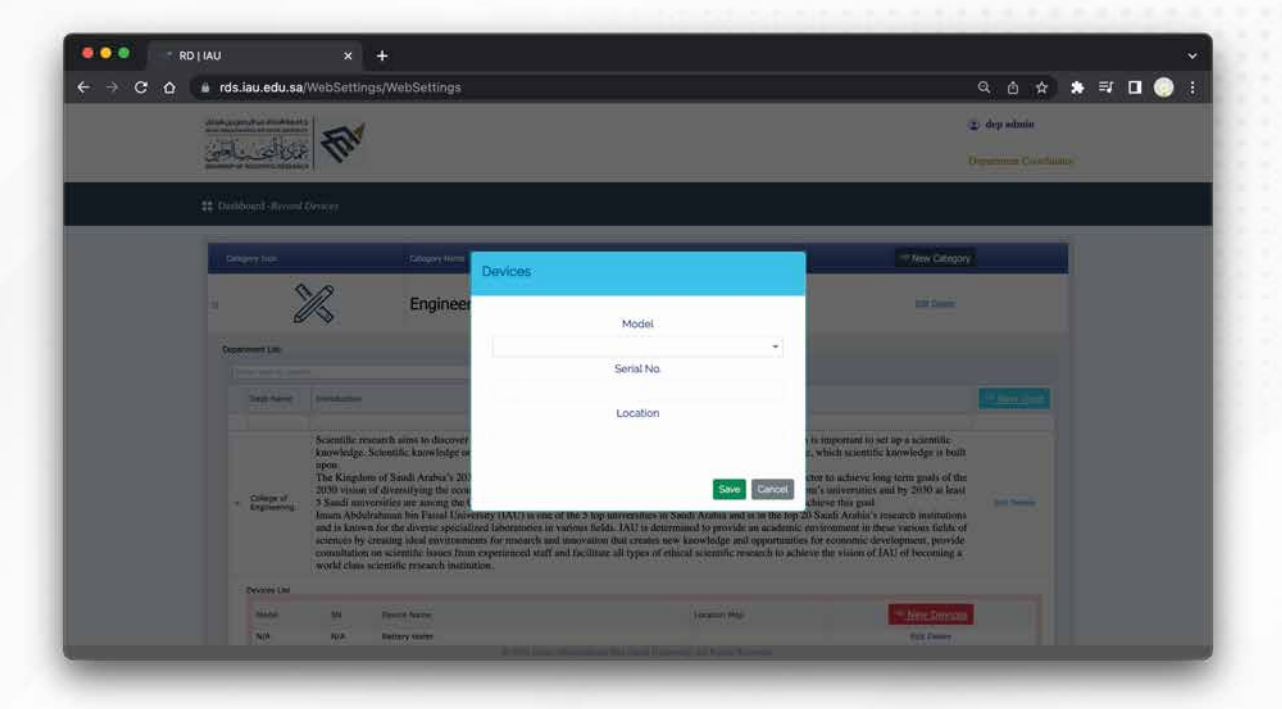

#### يمكن إضافة جهاز جديد بالضغط على أول حقل.

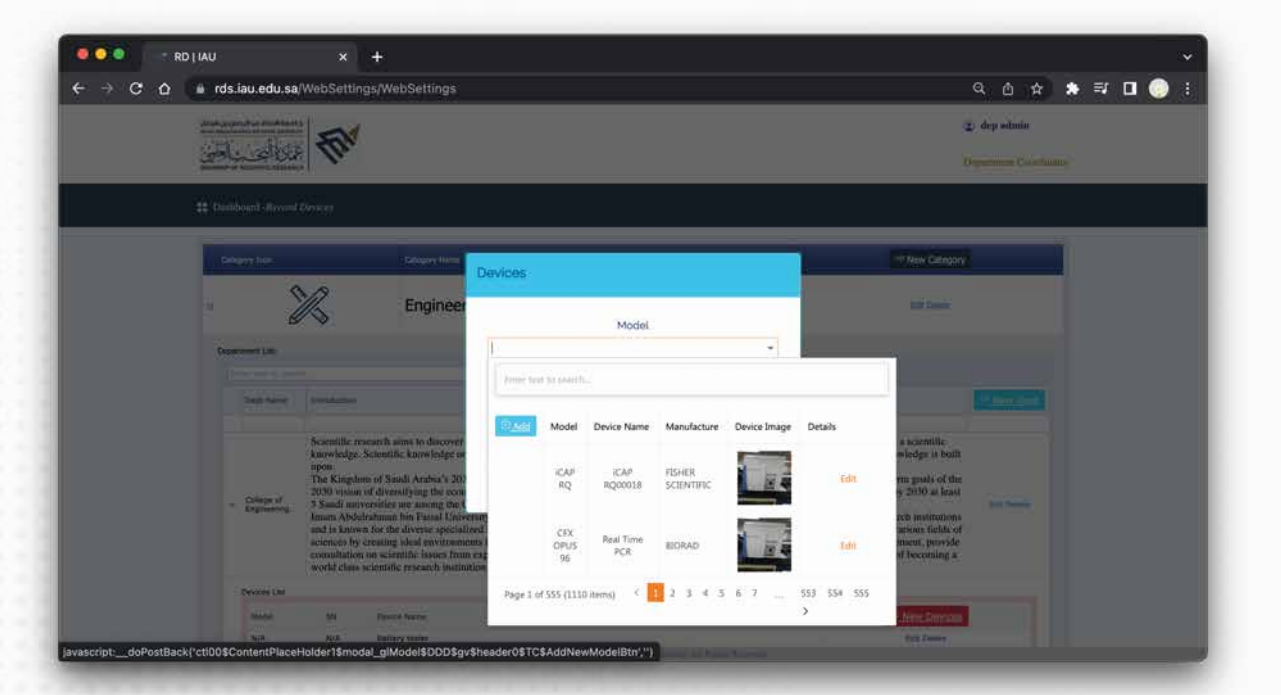

سيـتم إظهار نافذة تحتوى على جميع الأجهزة المضافة مـسـبقًا، يمـكـن الضغط (Add (على زر تعديل لتحديث معلومات الجهاز أو اختيار زر إضافة ©ضافة جهاز جديد

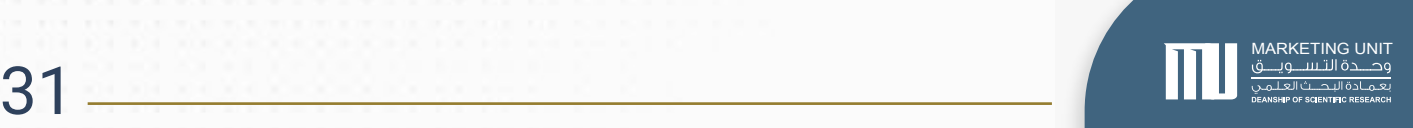

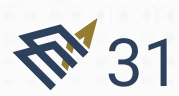

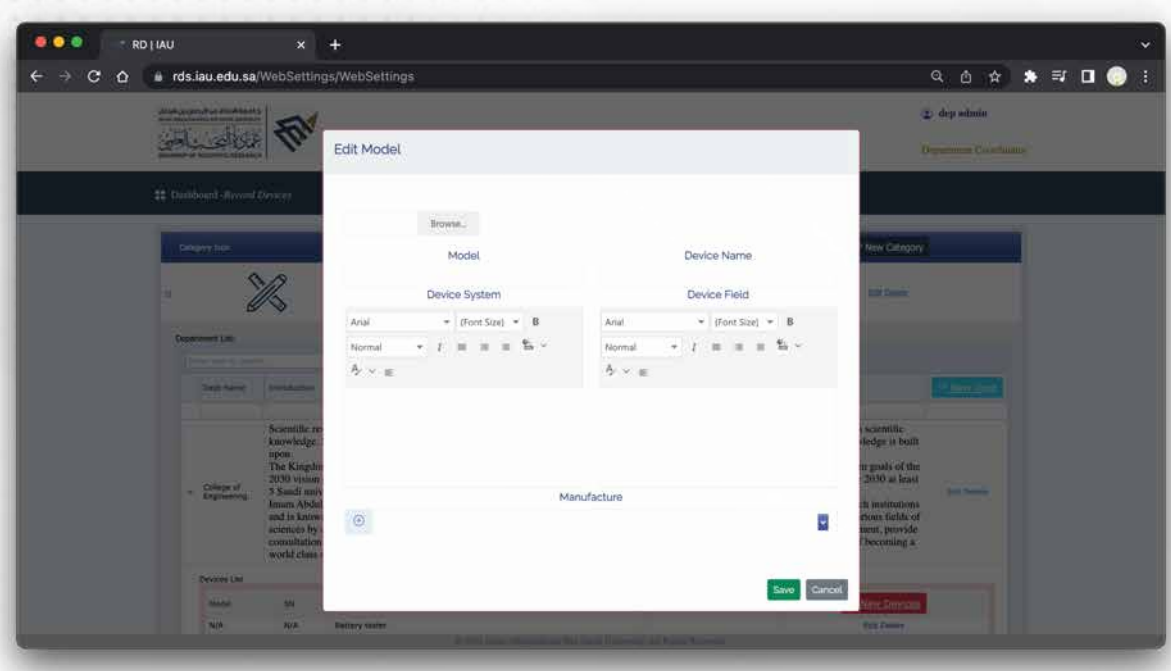

يمكن إضافة معلومات جهاز جديد باختيار صورة، طراز (موديل) الجهاز، اسم الجهاز، نظام (Save (الجهاز ومجالاته وكذلك الشركة المصنعة. بعد الضغط على زر سيتم حفظ الجهاز في القسم الخاص به

.٣.٣ استعراض اجهزة والبحث عنها

#### وصف الخدمة :

تتيح هذه الخدمة للمنسق الوصول لجهاز معين عن طريق البحث عن الجهاز إما باسمه أو رقم الطراز (الموديل) أو اسم الشركة، ومن ثم استعراض تفاصيل الجهاز.

#### الشروط والمتطلبات :

 وجود معرف داخل النظام بمستوى منسق استخدام إحدى معلومات الجهاز للبحث عنه

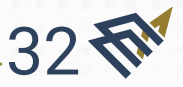

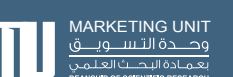

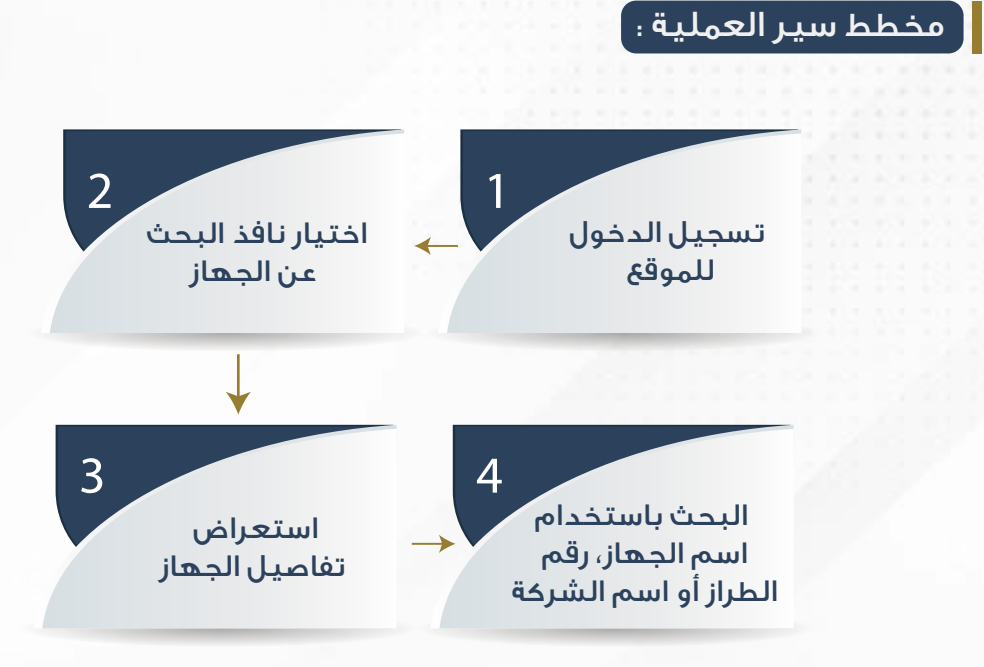

#### شرح الواجهات :

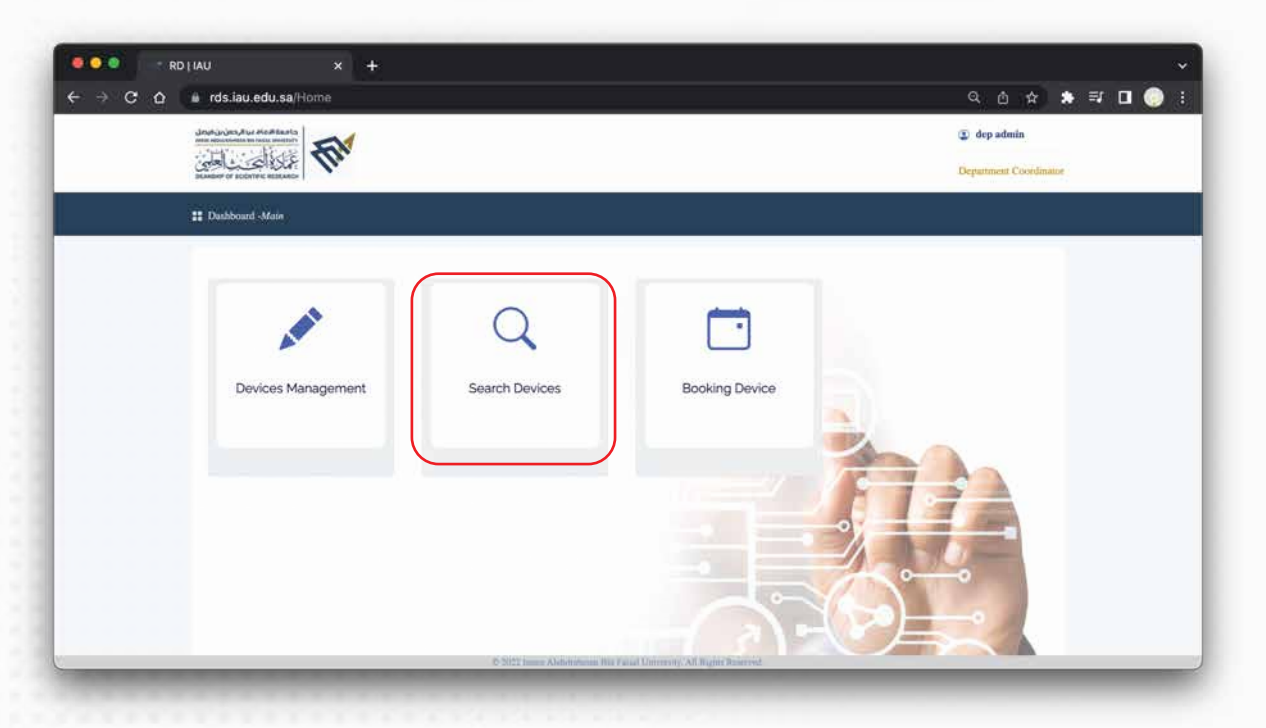

من الصفحة الرئيسية، يتم اختيار أيقونة البحث.

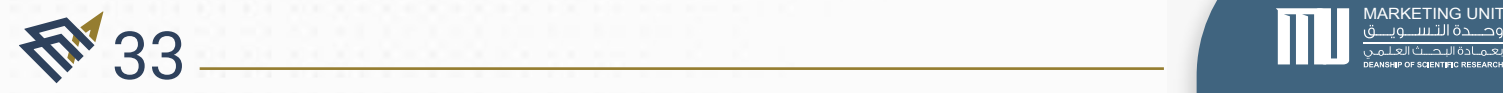

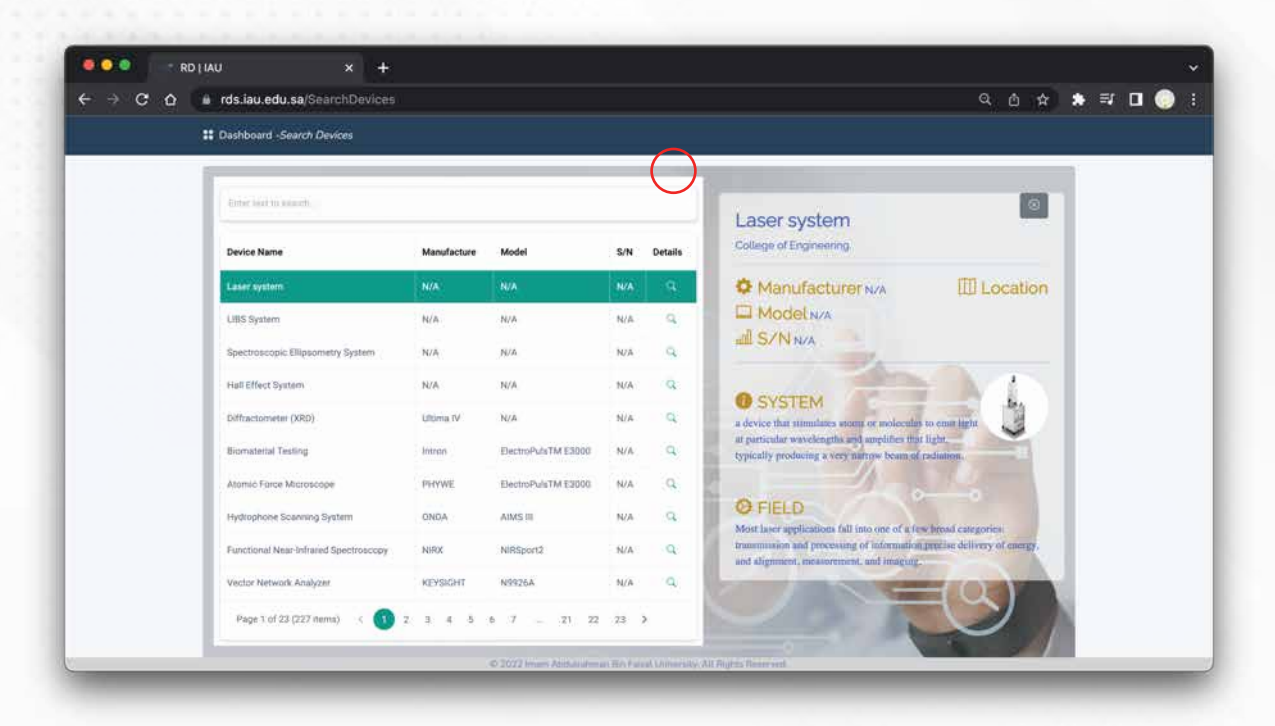

يمكن للمنسق استعراض جميع الاجهزة في القسم المحدد. يمكن الضغط على أيقونة المكبر لاستعراض معلومات أكثر.

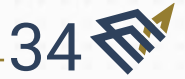

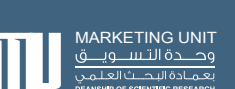

#### .٤.٣ مراجعة طلبات الحجوزات والموافقة أو الرفض

#### وصف الخدمة :

تتيح هذه الخدمة للمنسق استعراض جميع الطلبات المرفوعة من قبل الباحثين ومراجعتها، ومن ثم تعديل حالة الطلب وترك ملاحظات إن وجدت. كما توفر له نظام فرز بحالة الطلب سواء كان: معلق، مقبول، أو مرفوض؛ مما يسهل عليه عملية البحث عن الطلب. بالإضافة الى إمكانية البحث بالكلمات المفتاحية.

#### الشروط والمتطلبات :

وجود معرف داخل النظام بمستوى منسق.

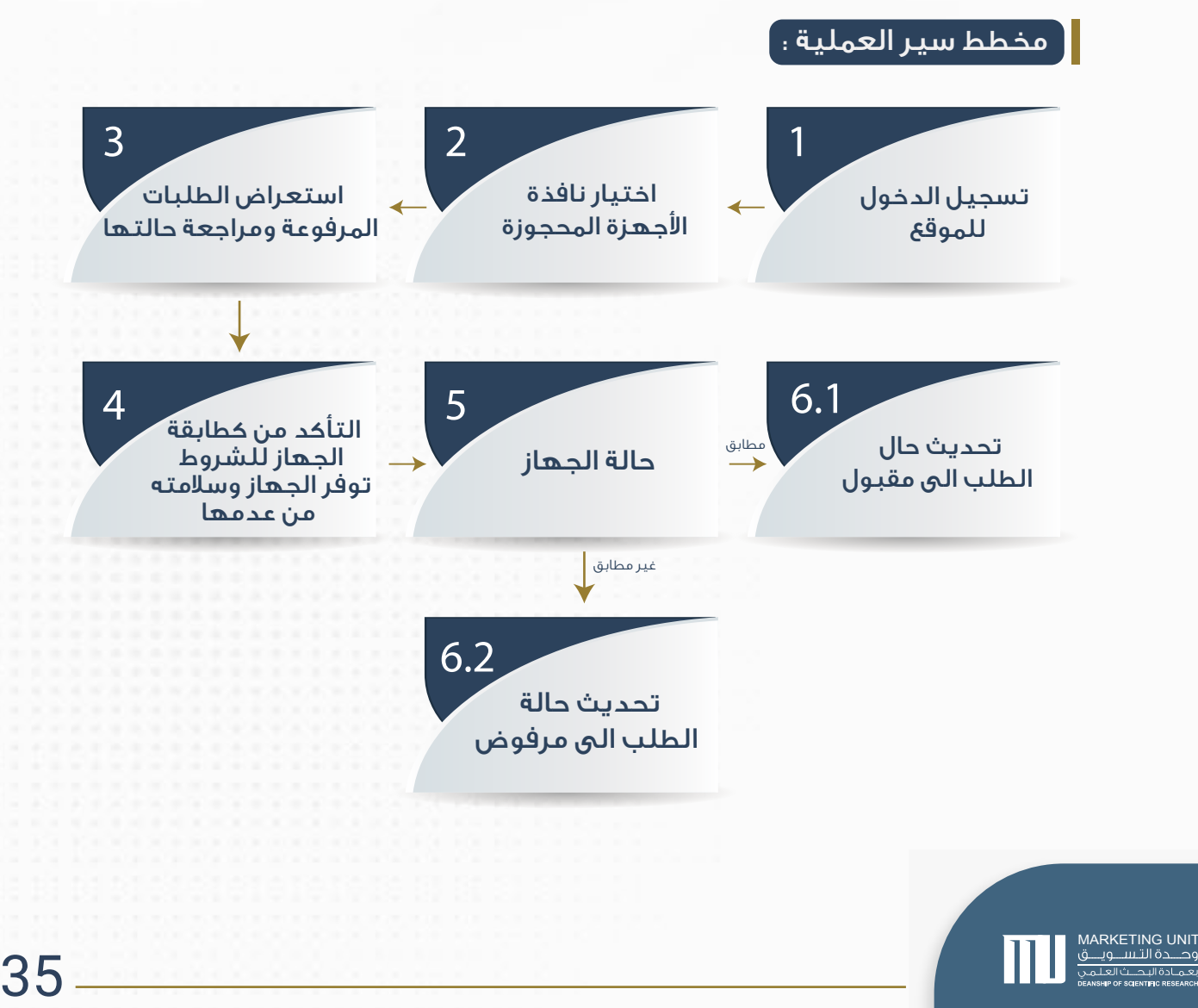

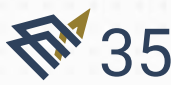

#### شرح الواجهات :

36 标

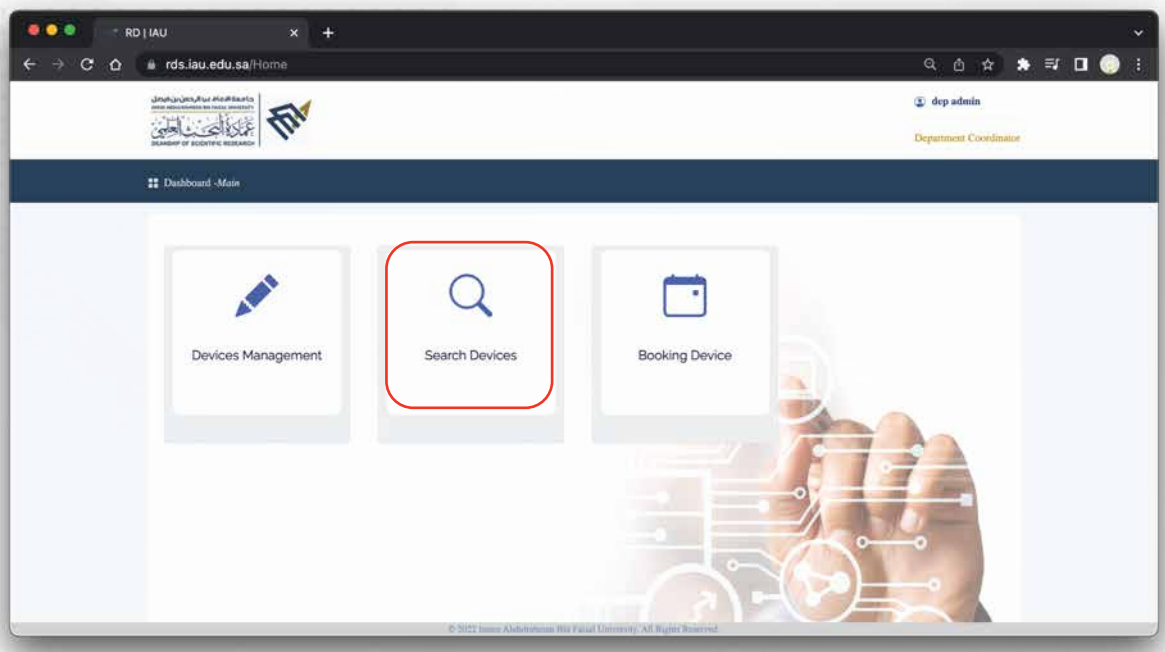

#### من الصفحة الرئيسية، يتم اختيار أيقونة البحث.

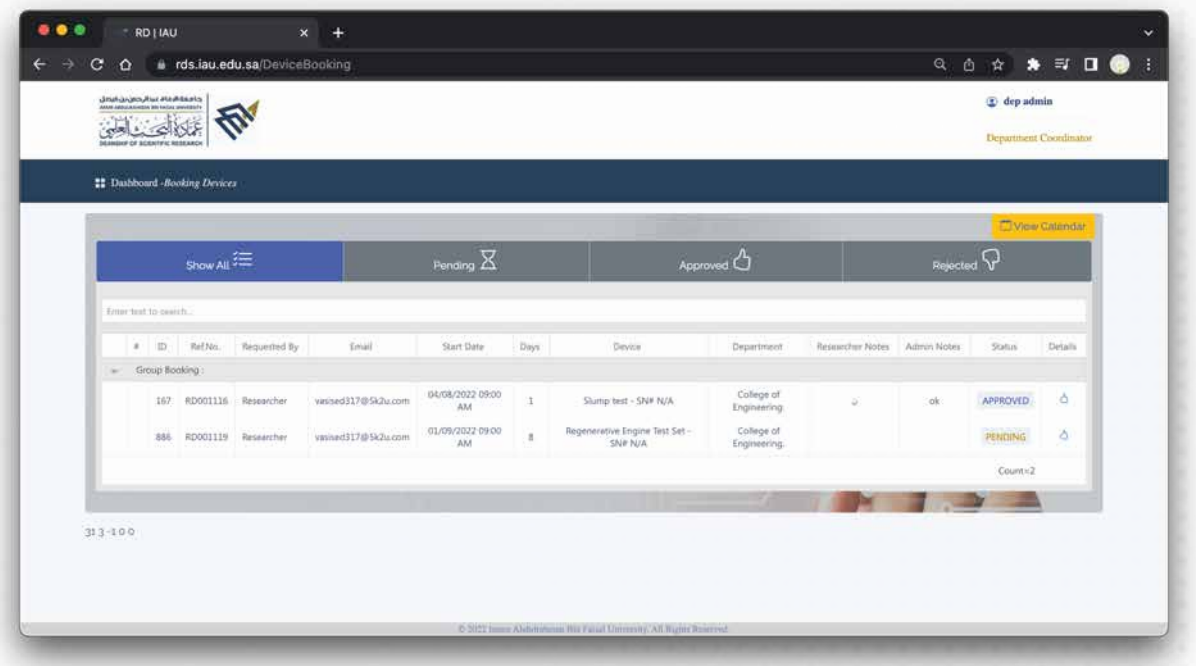

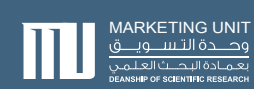

#### يمكن للمنسق رؤية جميع طلبات حجوزات الأجهزة الخاصة بالقسم المحدد. الطلب يشتمل على معلومات مثل :

رقم الحجز، الرقم المرجعي، اسم صاحب الطلب، بريده الإلكتروني، تاريخ ووقت بداية الحجز، عدد الأيام، اسم الجهاز، القسم، ملاحظات صاحب الطلب، ملاحظات المنسق، حالة الطلب، خيار قبول أو رفض الطلب.

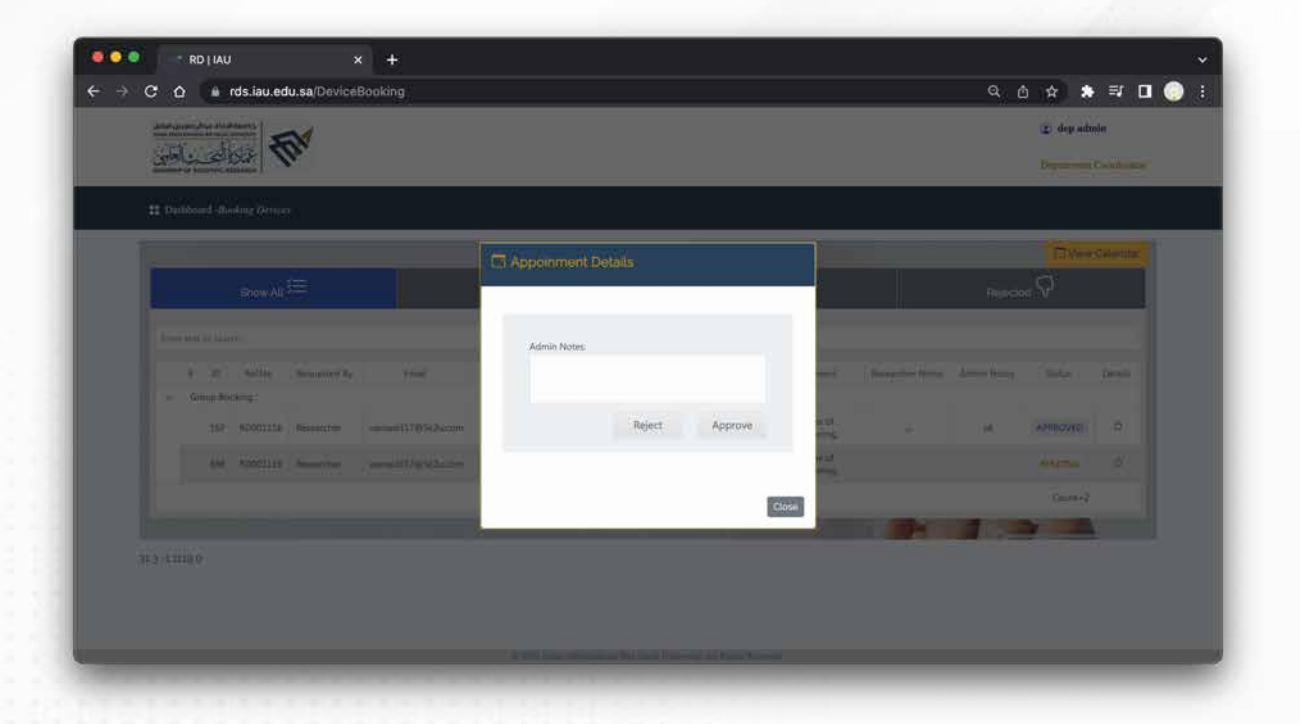

 يمكن للمنسق الموافقة أو الرفض باختيار أيقونة الموافقة في خانة (Status( بعد ذلك سيتم إظهار نافذة لإضافة ملاحظات للباحث مع خياري قبول أو رفض الطلب.

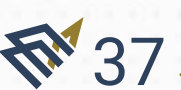

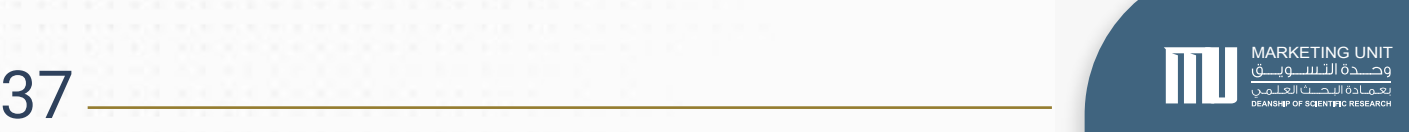

.5.3 صيانة اجهزة

وصف الخدمة:

تتيح هذه الخدمة للمنسق وضع الأجهزة تحت الصيانة بتاريخ ووقت محدد.

الشروط والمتطلبات:

وجود معرف داخل النظام بمستوى منسق.

 $\blacksquare$ مخطط سير العملية :  $\blacksquare$ 

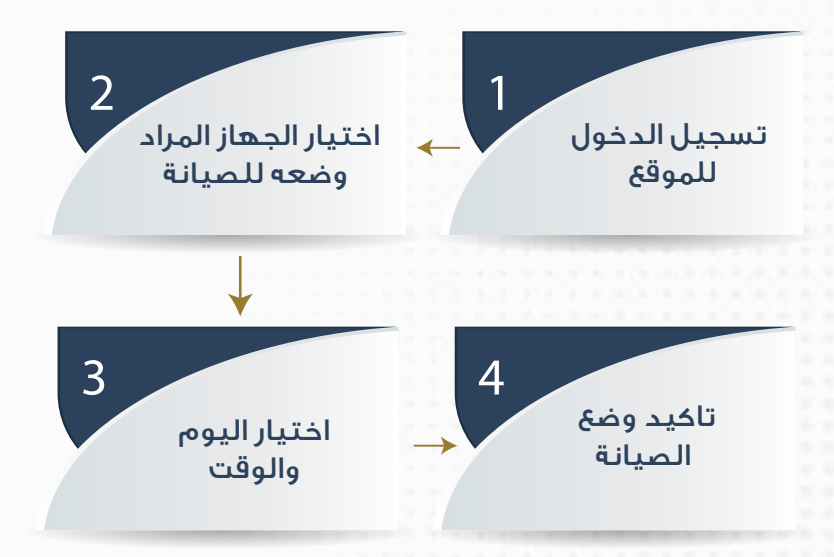

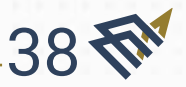

<mark>RKETING UNIT</mark><br>وصــــدة التـســــــويـــ<br>تعمـادة النصـــث العلـــ

#### شرح الواجهات :

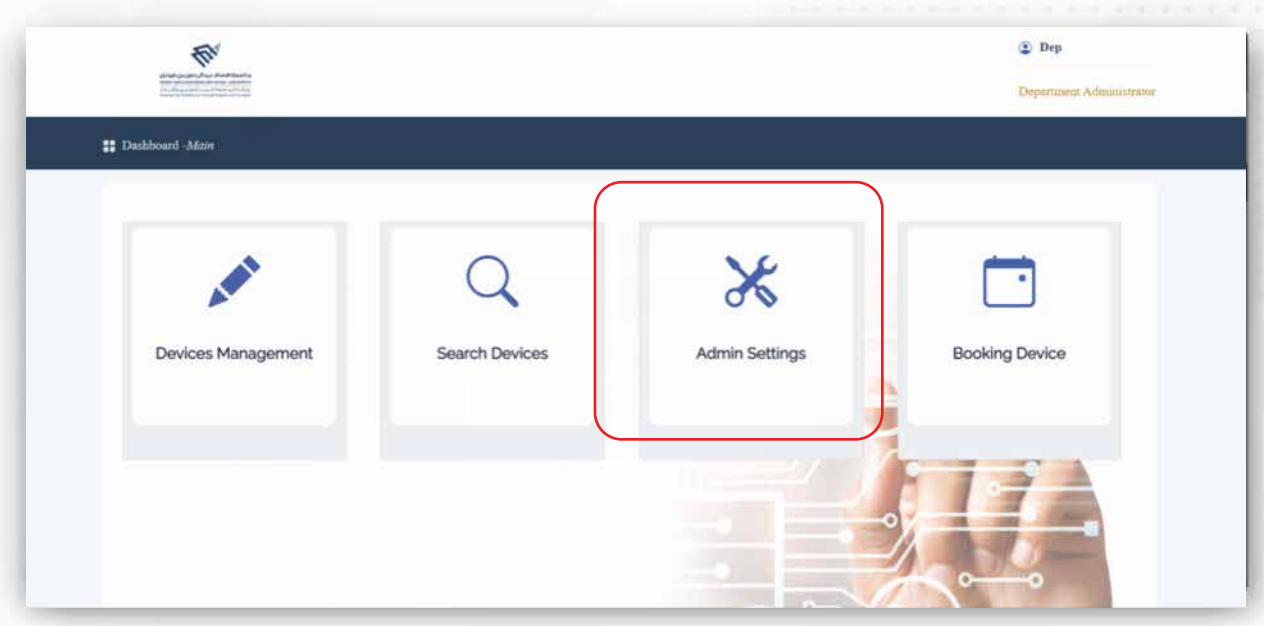

#### من الصفحة الرئيسية، يتم اختيار أيقونة الصيانة

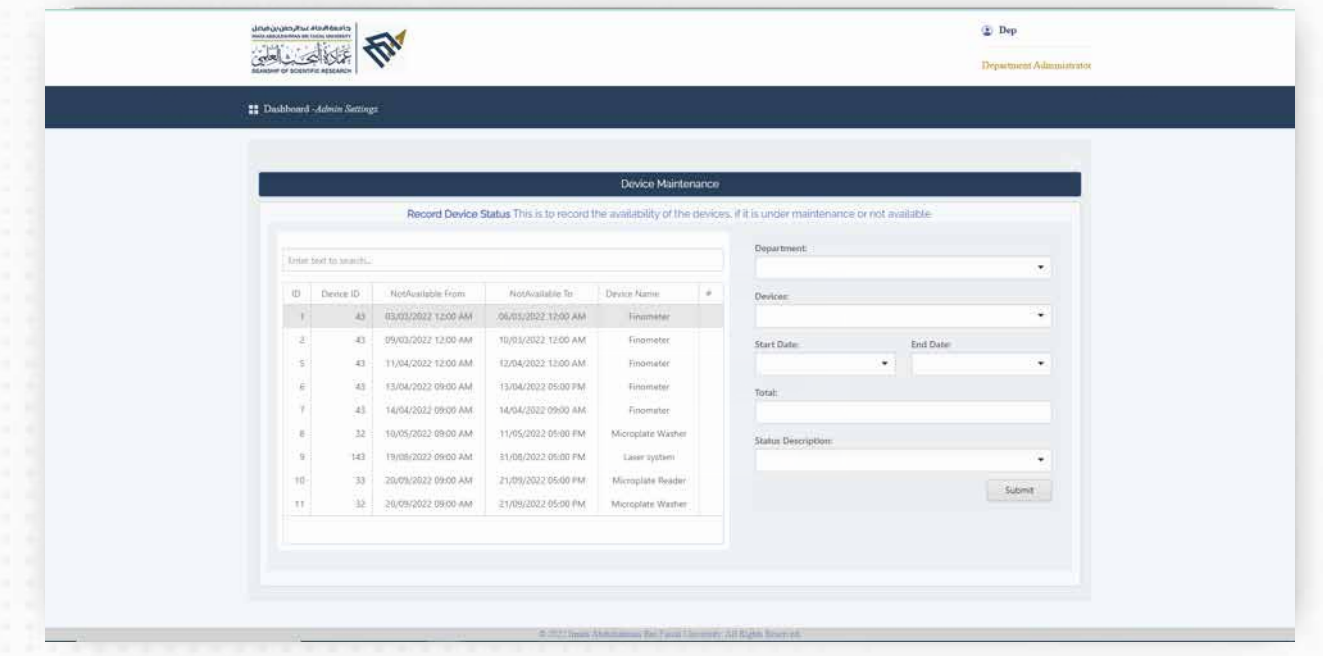

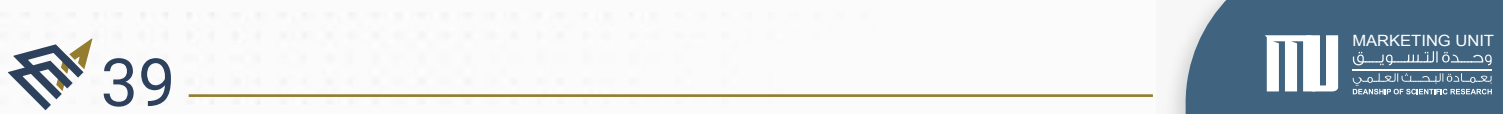

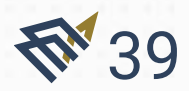

السادة زوار موقع الأجهزة البحثية بجامعة الإمام عبدالرحمن بن فيصل:

في سبيل تطـويـر الخدمات المقدمة من عمادة الـبـحــث الـعـلـمي، وبـمـا يخدم زوار الـمـوقـع ويوفر لهم تجربة مستخدم سلسة ومميزة. نأمل منكم تعبئة الاستبانة الخاصة بالموقع.

عبر الرابط التالي: أو عبر الباركود التالي:

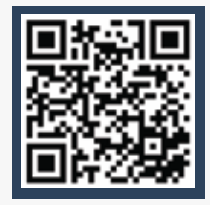

https://dsr-devices.questionpro.com

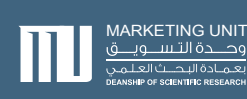

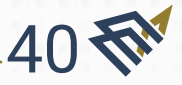

# الـخـاتـمـة

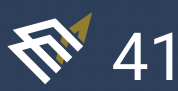

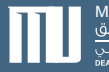

**41** MARKETING UNIT<br>وصدة التسبيهيين المسلماني المسلماني المسلماني المسلماني المسلماني المسلماني المسلماني المسلماني المسلماني المس<br>والمسلماني المسلماني المسلماني المسلماني المسلماني المسلماني المسلماني المسلماني المسلماني

### الخاتمة

ً وختاما، تتقدم عمادة البحث العلمي بخالص الشكر والامتنان لوحدة تسويق البحوث العلمية ولكل من ساهم في إعداد هذا الدليل الذي يوضح خدمات الموقع الإلكتروني الخاص بالأجهزة البحثية التخصصية والعامة في جامعة الإمام عبدالرحمن بن فيصل، ولجميع القائمين على إنجاز هذا الموقع والإشراف عليه.

ستواصل عمادة البحث العلمي رسالتها في تهيئة بيئة مثالية للبحث العلمي ورفع مستوى أداء الباحثين بالتدريب والدعم ماديًا ومعنويًا؛ رغبة في تحقيق رؤية الجامعة بأن تكون جامعة متميزة محليًا وإقليميًا وعالميًا، وتماشيًا مع تطلعات رؤية بلادنا ٢٠٣٠.

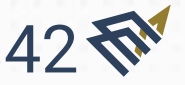

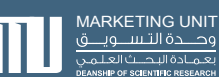

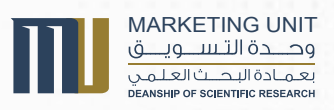

For further information and comments please contact: Aisha Alhulaibi Tel: 37144 | Email: dsr.mu@iau.edu.sa